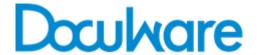

# White Paper System Architecture

**DocuWare Version 6.12** 

#### Copyright © 2017 DocuWare GmbH

#### All rights reserved

The software contains proprietary DocuWare information. It is provided under a license agreement containing restrictions on use and disclosure and is also protected by copyright law. Reverse engineering of the software is prohibited.

Due to continued product development this information may change without notice. The information and intellectual property contained herein is confidential between DocuWare GmbH and the client and remains the exclusive property of DocuWare. If you find any problems in the documentation, please report them to us in writing. DocuWare does not warranty that this document is error-free.

No part of this publication may be reproduced, stored in a retrieval system, or transmitted in any form or by any means, electronic, mechanical, photocopying, recording or otherwise without the prior written permission of DocuWare.

This document was created using AuthorIT™, Total Document Creation (http://www.authorit.com).

#### Disclaimer

The content of this guide is furnished for informational use only, is subject to change without notice, and should not be construed as a commitment by DocuWare GmbH. DocuWare GmbH assumes no responsibility or liability for any errors or inaccuracies that may appear in the informational content contained in this guide.

DocuWare GmbH
Therese-Giehse-Platz 2
D-82110 Germering
www.docuware.com (http://www.docuware.com)

# **Contents**

| 1 | Change History                 |                                                  |    |
|---|--------------------------------|--------------------------------------------------|----|
| 2 | Objectives of this White Paper |                                                  | 9  |
| 3 | Introdu                        | ction                                            | 10 |
|   | 3.1 Fit                        | for the Future Thanks to Cutting-Edge Technology | 10 |
|   | 3.2 Mu                         | ılti-tier Architecture (N-Tier)                  | 11 |
|   | 3.3 Sy                         | stem Requirements                                | 12 |
|   | 3.4 Us                         | sing Client Licenses                             | 12 |
| 4 |                                | Applications                                     | 15 |
|   |                                | •                                                |    |
|   | <b>4.1 W 4</b> .1.1            | eb-Based Applications  DocuWare Web Client       |    |
|   | 4.1.1                          | DocuWare Configuration                           |    |
|   |                                | .2.1 System (Organization)                       |    |
|   |                                | .2.2 Capture                                     |    |
|   |                                | .2.3 Collaboration                               |    |
|   |                                | .2.4 Integrations                                |    |
|   | 4.1                            | .2.5 Personal                                    |    |
|   | 4.2 Wi                         | indows-Based Applications                        | 21 |
|   | 4.2.1                          | User Applications                                | 22 |
|   | 4.2                            | 2.1.1 DocuWare Desktop Apps                      | 22 |
|   | 4.2                            | 2.1.2 Connect to Outlook                         | 24 |
|   | 4.2                            | 2.1.3 Windows Explorer Client                    | 24 |
|   | 4.3 Ad                         | Iministrative Applications                       | 24 |
|   | 4.3.1                          | DocuWare Administration                          | 24 |
|   | 4.3.2                          | Workflow Designer                                | 25 |
|   | 4.3.3                          | URL Creator                                      | 26 |
|   | 4.3.4                          | Index Cleaner                                    | 26 |
|   | 4.4 Ap                         | plications for Multifunction Printers            |    |
|   | 4.4.1                          | Connect to Ricoh, Version 2                      | 26 |
|   | 4.5 Mc                         | obile Clients                                    | 26 |
|   | 4.5.1                          | DocuWare Mobile                                  | 26 |
|   | 452                            | DocuWare Mobile Plus II                          | 26 |

|   | 4.  | 5.3 Do   | cuWare Hub                            | 27 |
|---|-----|----------|---------------------------------------|----|
|   | 4.  | 5.4 Pap  | perScan Client                        | 27 |
| 5 | Web | Server   | 's                                    | 28 |
|   | 5.1 | Platfori | m Service and Web Client              | 28 |
|   | 5.2 | Setting  | ıs Service                            | 29 |
|   | 5.3 | Deskto   | p Server Component                    | 29 |
|   | 5.4 | Web-ba   | ased Connectors                       | 30 |
|   | 5.  |          | nnect to SharePoint                   |    |
|   | 5.  | 4.2 Co   | nnect to Xerox                        | 30 |
|   | 5.  | 4.3 Coi  | nnect to OKI                          | 30 |
|   | 5.  | 4.4 Co   | nnect to Sharp, Version 2             | 30 |
|   | 5.  | 4.5 Co   | nnect to Toshiba, Version 2           | 30 |
| 6 | Вас | kend Se  | ervers                                | 31 |
|   | 6.1 | Δuthen   | ntication Server                      | 31 |
|   | 6.2 |          | nt Server                             |    |
|   | 6.3 |          | ation Server                          |    |
|   | 6.4 |          | nail Server                           |    |
|   |     |          |                                       |    |
|   | 6.5 | Workflo  | ow Engine Server                      | 33 |
|   | 6.6 | Connec   | ct to SAP Server                      | 34 |
|   | 6.7 | Backgr   | ound Processes                        | 35 |
|   | 6.  | 7.1 Bad  | ckground Process Service              | 35 |
|   |     | 6.7.1.1  | Autoindex                             | 36 |
|   |     | 6.7.1.2  | Rectifying monitoring data            | 36 |
|   |     | 6.7.1.3  | Connect to Mail                       | 36 |
|   |     | 6.7.1.4  | Deletion policy                       | 36 |
|   |     | 6.7.1.5  | Request                               | 36 |
|   | 6.  | 7.2 Wo   | orkflow Server                        | 36 |
|   |     | 6.7.2.1  | Backup und Wiederherstellen von Daten | 37 |
|   |     | 6.7.2.2  | User synchronization                  | 37 |
|   |     | 6.7.2.3  | Document export                       |    |
|   |     | 6.7.2.4  | Document migration                    |    |
|   |     | 6.7.2.5  | File cabinet synchronization          |    |
|   |     | 6.7.2.6  | Restore index entries                 |    |
|   | 6.8 | Admini   | istrative Applications and Services   | 38 |
|   | 6.  |          | rvice Control                         |    |

|    | 6.8.2                | Message Bus Administration                                                      | 39 |
|----|----------------------|---------------------------------------------------------------------------------|----|
| 7  | Databa               | ases, Storage Locations, and Fulltext Index                                     | 40 |
|    | <b>7.1 D</b> 7.1.1   |                                                                                 | 40 |
|    |                      |                                                                                 |    |
|    |                      | upported Storage Locations for File Cabinets and Document Trays.  ulltext Index |    |
| 8  |                      | gent Indexing                                                                   | 44 |
| 9  |                      | ecture of the File Cabinets                                                     | 44 |
|    | 9.1 T                | he "Disk" Concept                                                               | 45 |
|    | 9.2 D                | ocument Structure                                                               | 45 |
|    | 9.3 H                | eader File                                                                      | 46 |
|    | 9.4 F                | ile Structure                                                                   | 46 |
|    | 9.5 F                | ulltext Functionality                                                           | 49 |
|    | 9.6 S                | pecial Characteristics of Document Trays                                        | 49 |
|    | 9.7 E                | xport-Import Synchronization                                                    | 49 |
|    | 9.8 A                | utonomous File Cabinets                                                         | 51 |
| 10 | Comm                 | nunication Technologies                                                         | 52 |
|    | 10.1                 | Protocols                                                                       | 52 |
|    | 10.2                 | Client-Server Communication                                                     | 53 |
|    | 10.3                 | Server-Server Communication                                                     | 54 |
|    | 10.4                 | Message Bus                                                                     | 55 |
| 11 | Extern               | nal access                                                                      | 56 |
| 12 | Web Ir               | ntegration                                                                      | 57 |
| 13 | Setup                |                                                                                 | 59 |
|    | 13.1                 | Server Setup                                                                    | 59 |
|    | 13.2                 | Client Setup and DocuWare Update                                                | 59 |
| 14 | Scalab               | pility                                                                          | 61 |
|    | <b>14.1</b><br>14.1. | Scaling Forms of the System                                                     |    |

| 14.1 | .2 Scaling Form 2                   |    |  |  |
|------|-------------------------------------|----|--|--|
| 14.1 | .3 Scaling Form 3                   | 63 |  |  |
| 14.1 | .4 Scaling Form 4                   | 63 |  |  |
| 14.1 | .5 Scaling Form 4                   | 64 |  |  |
| 14.2 | Scaling Individual Components       | 65 |  |  |
| 14.3 | Data Management                     | 67 |  |  |
| 14.4 | Load Balancing                      | 67 |  |  |
| 14.5 | Availability and fail-safety        | 68 |  |  |
| 14 5 | .1 Geographically Dispersed Systems | 69 |  |  |

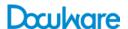

## 1 Change History

The following changes have been made compared with the previous System Architecture White Paper for DocuWare Version 6.11:

|                      | Subject                                                                                          | Section                                                                                                    |
|----------------------|--------------------------------------------------------------------------------------------------|----------------------------------------------------------------------------------------------------|
| New sections         | Use of client licenses                                                                           | Introduction                                                                                                    |
|                      | Previously possible scaling form 4 supplemented                                                  | Scalability > Scaling form of the system                                                                           |
| Modified<br>sections | Now HTML5-based:  Document relations Indexing help (select lists, field masks) Deletion policies | Client applications > Web-based applications > DocuWare Configuration > System                                     |
|                      | Customizations                                                                                   | Client applications > Windows-<br>based applications > Administrative<br>applications > DocuWare<br>Administration |
|                      | Graphic supplemented                                                                             | Backend Server > Connect to SAP<br>Server                                                                          |
|                      | Customizations                                                                                   | Backend Server > Background processes                                                                              |

#### **Previous versions**

You can also download the System Architecture White Paper for previous versions of DocuWare:

For DocuWare Version 6.11

https://www.docuware.com/main.asp?sig=dld&lan=de&loc=en&dwdblan=english&dwdbkat=do\*&dwdbname=white+paper+system+architecture+V6.11

For DocuWare Version 6.10

https://www.docuware.com/main.asp?sig=dld&lan=de&loc=de&dwdblan=german&dwdbkat=do\*&dwdbname=white+paper+systemarchitektur+V6.10

For DocuWare Version 6.9

(https://www.docuware.com/main.asp?sig=dld&lan=de&loc=de&dwdblan=german&dwdbkat=do\*&dwdbname=white+paper+systemarchitektur+V6.9)

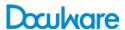

#### For DocuWare Version 6.8

(https://www.docuware.com/main.asp?sig=dld&lan=de&loc=de&dwdblan=german&dwdbkat=do\*&dwdbname=white+paper+systemarchitektur+V6.8)

#### For DocuWare Version 6.7

http://www.docuware.com/main.asp?sig=dld&lan=de&loc=de&dwdblan=german&dwdbkat=do\*&dwdbname=white+paper+systemarchitektur+V6.7

#### For DocuWare Version 6.6

(http://www.docuware.com/main.asp?sig=dld&lan=en&loc=en&dwdblan=english&dwdbkat=d o\*&dwdbname=white+paper+system+architecture+V6.6)

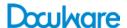

## 2 Objectives of this White Paper

This White Paper explains the whole architecture of the DocuWare system. You will find out which components and technologies DocuWare uses and how they interact in an on-premise system.

The paper is aimed at readers with an interest in technology, particularly technical staff at clients, sales partners, and consulting firms, as well as specialist media. It assumes a certain level of technical knowledge about the structure of modern software applications, ideally of document management systems. Detailed knowledge of current or previous DocuWare systems is not required.

The aim of the White Paper is to enable you to form a technologically well-founded opinion about the DocuWare system and to assess its capability in terms of flexibility, scalability and performance when handling current requirements.

If you would like to know more about other technical aspects of DocuWare, go to the DocuWare Knowledge Center to find additional White Papers on Integration (http://help.docuware.com/en/#b57864t61253n56685), Security http://help.docuware.com/en/#t59331, Intelligent Indexing, (http://help.docuware.com/en/#t59237) and DocuWare Cloud (http://help.docuware.com/en/#b57864t58812n56659).

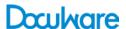

## 3 Introduction

DocuWare is a modern document management system for professional enterprise content management. DocuWare lets you access your documents and the important information they contain anytime, anyplace.

The DocuWare system architecture stands out due to full multi-client capability, its service-oriented structure and cutting-edge technology for web and mobile applications.

#### **Document management with DocuWare**

DocuWare is based on the normal office environment and familiar working procedures. Documents are first gathered in electronic document trays, a little like the in-tray on your desk. Then you edit the documents as usual – you sort them, clip them together if necessary, and add notes, comments, signatures, or stamps.

From the document trays, the documents are then stored in digital file cabinets. The file cabinets form what is known as the document pool. It is up to you how many file cabinets to create and how they are organized – you decide what makes sense for your company. Using the highly efficient index functions, all types of documents are always filed in the right place and displayed on screen with a few clicks.

These and many other functions such as workflow management make DocuWare a cuttingedge, highly capable software that helps you optimize your business processes in a targeted way. The comprehensive collection of DocuWare videos (https://www.youtube.com/user/docuware) tells you all about the different applications.

DocuWare is sold according to a licensing model that offers a basic solution and add-on solutions. Function bundles can be bought later as licensed modules. For historical reasons, some of the module names differ from the names of the related technical components.

## 3.1 Fit for the Future Thanks to Cutting-Edge Technology

The world of IT is undergoing a rapid transformation, with new and varied types of IT devices and technologies emerging nearly every day. Against this backdrop, DocuWare uses the latest technologies in programming and creating the architecture of its document management system, and offers its customers software that still will meet the varied user requirements of tomorrow.

To work with DocuWare you just need an internet-capable device with a browser, because the DocuWare Web Client works entirely on a browser. DocuWare can therefore be used across all platforms, because the system can be called up on Windows and Mac OS devices via the browser. Only in a few cases are local applications needed; these are brought together in DocuWare Desktop Apps, which can easily be managed centrally.

The DocuWare Web Client is based on the latest HTML5 technology and thus supports all standard browsers, even for highly complex operating scenarios.

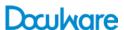

DocuWare works with open communication standards and uses HTTP/HTTPS between very many components, mostly either together with REST (Representational State Transfer) or SOAP (Simple Object Access Protocol).

The mobile applications of DocuWare are available in iOS and Android, and thus on all key platforms. To install DocuWare, the latest Windows versions are always supported and for the databases, all key server technology in a large number of versions, namely MS SQL, MySQL, and Oracle.

And finally, DocuWare is not only available as an on-premise version, but can be used as a cloud solution with DocuWare Cloud without its own server being installed. This White Paper describes the on-premise version.

## 3.2 Multi-tier Architecture (N-Tier)

The DocuWare architecture corresponds to the N-tier model and is split into four layers:

- 1 Client applications: All dialog-oriented functions run in the browsers of the workstation systems and mobile devices used.
- Web Services One part of the application logic is localized in several DocuWare web services.
- 3 Backend servers
  Another part of the application logic is localized on several DocuWare backend servers.
- 4 Infrastructure (databases, storage locations, fulltext functionality)
  In principle, several servers share common resources on one or more central background servers.

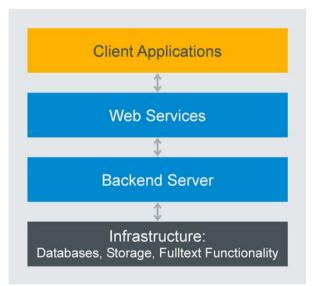

The Four Layers of the DocuWare System Architecture

The term server here refers to a software service, not to a piece of hardware. A DocuWare system therefore invariably consists of several (software) servers, all of which can – as a minimal solution – simultaneously run on one hardware system.

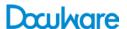

## 3.3 System Requirements

DocuWare relies on sustainable technologies and the greatest possible compatibility between the system and a wide range of different hardware and software components from other manufacturers. System requirements are therefore adapted with each new version. This section gives you an initial overview; for the most recent details, see "System Requirements (http://help.docuware.com/en/#b57853t55049n54067)" in the DocuWare Knowledge Center.

#### **Web Client**

DocuWare supports the latest versions of Internet Explorer, Firefox, and Chrome browsers. The exceptions in Chrome are a few components based on Silverlight.

#### **DocuWare servers**

The servers of the DocuWare system are implemented on the basis of Microsoft's .NET architecture. They can therefore be run on all platforms that support a common version of Windows.

#### Infrastructure components

For databases, DocuWare supports the latest versions of Microsoft SQL Server, Oracle, and MySQL.

#### **Terminal Server**

The Microsoft Terminal Server and Citrix Metaframe can be used as extensions of the DocuWare system.

## 3.4 Using Client Licenses

DocuWare offers two types of client licenses: Named client licenses and concurrent licenses.

If a named client license is available to a user, this takes priority over any concurrent licenses that may also be available.

A client license – regardless of whether it is named or concurrent – lets you use instance of Platform, Web Client, Connect to Outlook, Windows Explorer Client, and Mobile at the same time. The following overview shows which DocuWare modules use which of these five components:

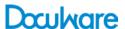

| Component Component Compon | Platform | Web Client | Connect to<br>Outlook | Windows<br>Explorer<br>Client | Mobile |
|----------------------------------------------------------------------------------------------------|----------|------------|-----------------------|-------------------------------|--------|
| Web Client, Forms,<br>URL Integration,<br>Smart Search, Quick<br>Search for Connect to<br>Outlook                                                                                                    |          | х          |                       |                               |        |
| Connect to Outlook                                                                                                    |          |            | X                     |                               |        |
| Windows Explorer<br>Client                                                                                                    |          |            |                       | X                             |        |
| Mobile                                                                                                    |          |            |                       |                               | х      |
| PaperScan<br>(for access to<br>DocuWare)                                                                                                    |          |            |                       |                               | X      |
| SDK                                                                                                    | Х        |            |                       |                               |        |
| Connect to Ricoh                                                                                                    | Х        |            |                       |                               |        |
| Connect to<br>SharePoint                                                                                                    | х        |            |                       |                               |        |
| Connect to MFP                                                                                                    | Х        |            |                       |                               |        |
| Connect to Xerox                                                                                                    | х        |            |                       |                               |        |
| Connect to SAP<br>Version 2                                                                                                    | х        |            |                       |                               |        |

<sup>\*</sup> In general, an application; if using platform .NET API, all applications on this machine.

## The following applications do not require any client licenses:

- Desktop Apps (Printer, Import, Scan)
- DocuWare Administration
- DocuWare Configuration
- Workflow Designer
- Web Client ReadOnly
- Additional function "Public Forms" (however, web forms in general require client licenses)

<sup>\*\*</sup> Per browser on one device. In terms of the license requirement, whether a tab within a browser is classified as a separate browser varies depending on the browser.

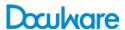

#### **Examples for the client licenses requirement**

- 1 Parallel work with Web Client, DocuWare Configuration, DocuWare Administration, Connect to Outlook, and DocuWare Mobile => 1 client license
- 2 Web Client used in parallel in two different browsers => 2 client licenses
- 3 Web Client used in parallel with Windows Explorer Client on one device => 1 client license
- 4 Web Client used in parallel with Windows Explorer Client on two devices => 2 client licenses
- 5 DocuWare Configuration used in parallel in two browsers => 0 client licenses
- 6 Web Client with the same user used in parallel for a public form => 1 client license
- 7 Mobile used in parallel on two different devices => 2 client licenses

Once a user has logged off, the client license will remain open for a further two minutes. If the user closes the Web Client or the Platform just by closing the browser, but does not explicitly log off, the license will also stay open for two minutes. Only if the browser is closed unexpectedly will the license stay open for longer periods of time in certain circumstances.

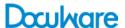

## 4 Client Applications

The DocuWare system comprises three types of client applications:

- Web-based applications
- Windows-based applications
- Applications for mobile end devices

The following sections provide information about components in these various areas.

## 4.1 Web-Based Applications

The web-based applications include DocuWare Web Client and DocuWare Configuration. The following sections provide information about their system components.

#### 4.1.1 DocuWare Web Client

The Web Client is at the heart of DocuWare's client applications from a user's point of view. It can be used to access your DocuWare system online without having to install a client application.

The Web Client offers all the possibilities of modern document management. You can store and search the documents in a file cabinet (among other places) and display and edit them in an HTML5 viewer. You can also perform many of the same actions as with paper storage, such as combining several documents into a single file.

The Web Client's feature set has more functions – such as the workflow task list or the Task Manager – depending on the modules, which can be licensed in addition to the standard DocuWare features

Web Client is based on HTML5 technology. The component is integrated in the Platform Service (on page 28), which it uses to communicate with backend servers.

Web Client communicates with the DocuWare Desktop Apps components using the Desktop Service (on page 24).

## 4.1.2 DocuWare Configuration

DocuWare Configuration consolidates the configuration interfaces of various applications that are not managed in the DocuWare Administration within a DocuWare system. Some of these applications are based on HTML5 technology, others on Silverlight.

The DocuWare Configuration technically consists of two components: the user interface with the application plug-ins and the Settings Service (on page 29) for saving the settings.

The following sections show the individual plug-ins with the most important settings they deal with. You can find more information on the applications themselves in the Windows-based Applications (on page 21) section.

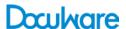

#### 4.1.2.1 System (Organization)

This section describes all plug-ins that can be configured on the system or organization level. They include:

- Autoindex monitoring
- Deletion policy
- Document relations
- Document trays
- File cabinets
- Indexing assistance: select lists and fields masks
- Intelligent Indexing
- Mail services
- Synchronization
- Text recognition

#### 4.1.2.1.1 Autoindex-Status

Here you configure Autoindex status monitoring. Autoindex imports information from other applications, such as financial accounting programs, and sends it to DocuWare as index criteria.

Autoindex monitoring is hosted in an IIS application called "Processes" in the DocuWare Processes App Pool.

The plug-in is based on HTML5 technology.

Autoindex monitoring in DocuWare Configuration has a limited scope of functions compared to DocuWare Administration and is provided as an editing option in addition to DocuWare Administration.

#### 4.1.2.1.2 Deletion Policies

DocuWare lets you delete selected documents after a specific time period – for example once the legally required retention period is up. Here you set up rules for deletion processes.

The plug-in is based on HTML5 technology.

#### 4.1.2.1.3 Document Relations

To set up document relations, you can create links here that will be used in the result list and in the viewer.

The plug-in is based on HTML5 technology.

Before DocuWare Version 6.11, document relations were known as "links."

#### 4.1.2.1.4 Document Trays

This is where you create and manage document trays with the following settings: Define capacity, determine connection to file cabinet, enable Intelligent Indexing, assign permissions, create and edit document tray storage locations (Administrator).

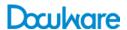

The plug-in is based on Silverlight technology.

#### 4.1.2.1.5 File cabinets

Here you can create and manage file cabinets with different settings.

The plug-in is based on HTML5 technology.

Compared to the DocuWare Administration, the file cabinet administration within DocuWare Configuration covers almost the entire scope of functions. Only the file cabinet records is managed exclusively in DocuWare Administration.

#### 4.1.2.1.6 Indexing assistance

This is where you create and manage select lists and field masks.

#### Select lists

Using this plug-in, you can create fixed select lists, assign fields to them and import fixed select lists. Furthermore, you can create dynamic select lists and assign fields to them as well

The plug-in is based on HTML5 technology.

Select lists in DocuWare Configuration have a limited scope of functions compared to DocuWare Administration and are provided as an editing option in addition to DocuWare Administration.

#### Field masks

Hier fügen Sie den Feldern aus dem Bereich "Archive" einzelne Feldmasken hinzu. Der Anwender kann an jeder Stelle des Indexbegriffes nur solche Zeichen eingeben, die in der Maskendefinition vorgegeben sind.

Das Plug-in basiert auf der HTML5-Technologie.

#### 4.1.2.1.7 Intelligent Indexing

Here you configure DocuWare's Intelligent Indexing service. Intelligent Indexing classifies documents and automatically searches for relevant index terms.

The plug-in is based on HTML5 technology.

#### 4.1.2.1.8 Email services

For your email services, you can set up connections to IMAP and Exchange servers here.

The plug-in is based on HTML5 technology.

#### 4.1.2.1.9 Synchronization

In this plug-in, you manage the data exchange of various DocuWare systems with settings for mirroring and synchronizing data. It is particularly suited for data reconciliation of local organizations and Cloud organizations, as well as within hybrid Cloud systems: Documents can be mirrored or synchronized from the DocuWare Cloud, for example, into an on-premise system.

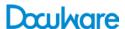

This synchronization option functions on the principle that all file cabinets involved are equivalent (synchronization version 2). It is in addition to the option of predefined workflows as per the master-satellite principle. (Synchronization version 1). You can find more information in the section Export-Import-Synchronization (on page 49).

The plug-in is based on HTML5 technology.

#### 4.1.2.1.10 Text Recognition

Here you create and manage configurations for OCR (optical character recognition) with the settings for OCR accuracy, text languages, and permissions.

The plug-in is based on HTML5 technology.

#### 4.1.2.2 Capture

This section describes all plug-ins to capture and process documents. These are:

- Import Configurations
- DocuWare Printer
- Connect to OKI
- Connect to Ricoh
- Connect to Toshiba
- Connect to Sharp

#### 4.1.2.2.1 Import Configurations

In this plug-in, you create and manage configurations for document import with DocuWare Scan and DocuWare Import, with the following settings:

Specify store target; identification; determine details for importing, sharing, indexing, and processing documents; record the form/letterhead for the document; assign permissions.

Import configurations are also used to control the read-out of meta data generated for scanned documents by certain MFP devices or software solutions. When an import configuration is executed, these XML files are read out and the content is used as index entries for the documents. In this way, documents can be scanned directly to a DocuWare file cabinet.

The plug-in is based on Silverlight technology.

DocuWare offers the following formats for the import configurations.

| Format                                                                                                    | Description                                                                                                    |
|----------------------------------------------------------------------------------------------------|----------------------------------------------------------------------------------------------------|
| DWCONTROL  The dwcontrol format is used to store files that have been generally with DocuWare Printer using dwcontrol commands in DocuWare |                                                                                                    |
| ZUGFeRD                                                                                                    | The ZUGFeRD format stores files in DocuWare that were generated with ZUGFeRD-compatible software solutions, e.g. DocuWare Printer. ZUGFeRD is the German standard format for exchanging electronic invoices. Standardized invoice data in XML format is embedded in a PDF document (PDF/A-3). |

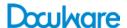

| Format                            | Description                                                                                                    |
|-----------------------------------|----------------------------------------------------------------------------------------------------|
| еСору                             | The eCopy format is used to store files that have been generated by Canon multifunction printers in DocuWare (eCopy ShareScan V5 SP4 / Quick Connect).                                                     |
| Ricoh Global<br>Scan NX<br>(GSNX) | The GSNX format is used to store files that have been generated by Global Scan NX-compatible multifunction printers from Ricoh in DocuWare.                                                                |
| Hewlett-<br>Packard (HP)          | The HP format is used to store files that have been generated by Hewlett-Packard (HP) multifunction printers in DocuWare. HP Digital Sending software is required to generate XML meta data on HP devices. |
| Kyocera                           | The Kyocera format is used to store files that have been generated by Kyocera multifunction printers in DocuWare.                                                                                          |
| Toshiba                           | The Toshiba format is used to store files that have been generated by Toshiba multifunction printers in DocuWare.                                                                                          |
| PlanetPress                       | The PlanetPress format is used to store files that have been generated by Objectif Lune software solutions in DocuWare.                                                                                    |

#### 4.1.2.2.2 DocuWare Printer

In this plug-in, you create and manage configurations for the DocuWare Printer application with the settings: Specify store target; determine document identification, sharing, indexing, and processing; ensure electronic billing conforms to the German ZUGFeRD standard; store the form/letterhead for the document; assign permissions.

The plug-in is based on Silverlight technology. It uses the connections of DocuWare Desktop Apps.

#### 4.1.2.2.3 Connect to OKI

In this plug-in, you create and manage storage and search configurations and default settings for printing and scanning for the Connect to OKI MFP display application. You can also add and manage devices.

The plug-in is based on Silverlight technology.

#### 4.1.2.2.4 Connect to Ricoh, Version 2

In this plug-in, you create and manage storage and search configurations and default settings for printing and scanning for the MFP display application Connect to Ricoh, version 2. You can also add and manage devices.

The plug-in is based on HTML5 technology.

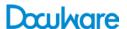

#### 4.1.2.2.5 Connect to Toshiba, Version 2

In this plug-in, you create and manage storage and search configurations and default settings for printing and scanning for the MFP display application Connect to Toshiba, version 2. You can also add and manage devices.

The plug-in is based on Silverlight technology.

#### 4.1.2.2.6 Connect to Sharp

In this plug-in, you create and manage storage and search configurations and default settings for printing and scanning for the Connect to Sharp MFP display application. You can also add and manage devices.

The plug-in is based on Silverlight technology.

#### 4.1.2.3 Collaboration

This section describes all plug-ins to support or enable the document-based collaboration between persons or authorities. The plug-ins are:

- DocuWare Forms
- DocuWare Request
- Email notifications

#### 4.1.2.3.1 DocuWare Forms

With this plug-in, you create and manage configurations for Web Forms and Merge Forms with the settings: Select and assemble form elements; Submission details; Store as form or template; Select store dialog; Indexing; Permissions. You can integrate Web Forms into the document workflow with DocuWare.

The plug-in is based on HTML5 technology.

#### 4.1.2.3.2 DocuWare Request

In this plug-in, you create and manage configurations for the DocuWare Request application with the settings: Determine storage locations, set filters, assign permissions.

The plug-in is based on HTML5 technology.

#### 4.1.2.3.3 Email Notifications

In this plug-in, you create and manage configurations for email notifications with the settings: Specify file cabinet, determine triggers for events, define email properties, assign permissions, set up scheduling.

The plug-in is based on HTML5 technology.

#### 4.1.2.4 Integrations

This section describes all plug-ins to integrate external applications into DocuWare. These are:

- Smart Connect
- Connect to Mail
- Connect to Outlook

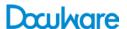

#### 4.1.2.4.1 Smart Connect

In this plug-in, you create and manage configurations for the DocuWare Smart Connect application. It reads content from the user interface of any application of your choice, and transfers this to DocuWare as a search or index entry. In a Smart Connect configuration, you determine, among other things, which content should be read from which applications and where the extracted content will be used in DocuWare: as search words in a search dialog (Smart Search) or as index words in a store dialog or info box (Smart Index).

Smart Connect is made available by DocuWare Desktop Apps and uses its connections.

The plug-in is based on Silverlight technology.

#### 4.1.2.4.2 Connect to Mail

In this plug-in, you create and manage configurations for the Connect to Mail application with the settings: Specify store target, assign permissions.

The plug-in is based on HTML5 technology.

#### 4.1.2.4.3 Connect to Outlook

In this plug-in, you create and manage storage configurations for the Connect to Outlook application with the settings: Determine archiving type, enable Automatic Invoice Detection, define store target, assign permissions. You can also create and manage quick search configurations with the settings: Set quick search details, determine search type, define search results and criteria, assign permissions.

The plug-in is based on HTML5 technology.

#### 4.1.2.5 Personal

This section describes the plug-ins for the administration of users and email accounts of users.

#### 4.1.2.5.1 User Administration

You can set up small and middle-sized organizations here. Up to 200 users can be created this way and assigned rights for up to 50 roles.

The plug-in is based on HTML5 technology.

This option is in addition to the options in DocuWare Administration, where you may continue to manage organizations with over 200 users and more than 50 roles.

#### 4.1.2.5.2 Email accounts

Here you can create and edit user accounts for Connect to Mail.

The plug-in is based on HTML5 technology.

## 4.2 Windows-Based Applications

Windows-based applications in the DocuWare system include administrative applications and services, the Client Setup and DocuWare Update, all Windows-based user applications,

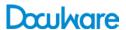

as well as DocuWare Request. The following sections provide information about their system components.

## 4.2.1 User Applications

User applications comprise all applications that run under Windows on a user's client computer. An important portion of these are summarized under the DocuWare Desktop Apps.

#### 4.2.1.1 DocuWare Desktop Apps

The DocuWare Desktop Apps component runs in the Windows notification field (tray area). It acts as a platform under which the following client plug-ins and functions are consolidated:

- Scan
- Import
- Printer
- Smart Connect
- Edit & Send

DocuWare Desktop Apps sends the entry data for these plug-in applications and functions to the Desktop Service (on page 24), which then forwards them to the Job Server.

The DocuWare connections between the client and the DocuWare system are also established here. The connections can be used by DocuWare Desktop Apps as well as by the Connect to Outlook and Windows Explorer Client components.

Individual DocuWare Desktop Apps access the Platform Service using the .NET API platform.

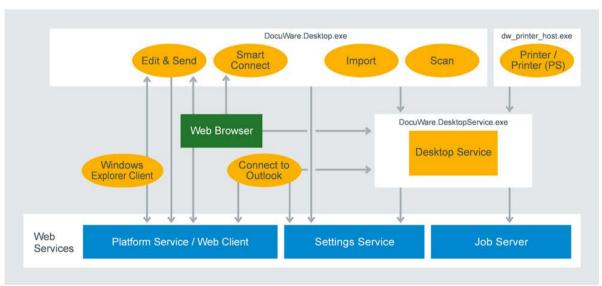

The processes of the DocuWare Desktop Apps and other components that use these processes

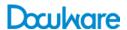

DocuWare Desktop Apps are installed on the client PC via the DocuWare tray menu or directly from the Web Client.

#### 4.2.1.1.1 Scan

With DocuWare Scan, the user can scan paper documents, import the document scans in DocuWare, and store them in the PDF/A long-term archiving format in a DocuWare file cabinet. Any scanner installed on the user's PC (which has TWAIN and WIA drivers) can be used for this.

Scan configurations for DocuWare Scan can be directly created by the user in the client application. In order to be able to store the documents in DocuWare, at least one Import configuration (on page 15) must have also been created in the DocuWare Configuration.

DocuWare Scan is a visual plug-in by DocuWare Desktop Apps, which provides it as standard.

#### 4.2.1.1.2 Import

DocuWare Import monitors selected directories in the file system or network and moves the data stored there automatically to DocuWare document trays or file cabinets. Processing documents when importing, for example indexing, can also be controlled using configurations, which are determined in the DocuWare Configuration in the "Import Configurations" area.

The user or administrator created the configurations for DocuWare Import in the DocuWare Configuration in the Import Configurations (on page 15) area.

DocuWare Import is a visual plug-in by DocuWare Desktop Apps, which provides it as standard.

#### 4.2.1.1.3 Printer

DocuWare Printer allows you to archive documents in DocuWare using the print function of your third-party applications. The documents can also be printed out on paper on a printer. Processing documents when printing, for example indexing, can also be controlled using configurations, which are determined in the DocuWare Configuration in the DocuWare Printer (on page 15) area.

The component technically consists of a virtual print driver that generates PDFs. DocuWare Printer only appears in the printer list of third-party applications and is not a visual plug-in by DocuWare Desktop Apps.

#### 4.2.1.1.4 Smart Connect

You can use DocuWare Smart Connect to connect any Windows application you like with the DocuWare file cabinet without any programming. It helps the user search for documents in DocuWare and index documents from third-party applications. To do this, Smart Connect reads content from the user interface of any application of your choice, and transfers this to DocuWare as a search or index entry.

When you use Smart Connect, a previously defined configuration is always run in the DocuWare Configuration (on page 15).

Smart Connect is a visual plug-in by DocuWare Desktop Apps.

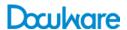

#### 4.2.1.1.5 Edit & Send

The Edit & Send application allows DocuWare Web Client to open and edit documents and transfer them to the standard email client.

The application runs in the background and is not a visual plug-in of DocuWare Desktop Apps.

#### 4.2.1.1.6 Desktop Service

Desktop Service is required for operating DocuWare Desktop Apps. It runs once per system and establishes the connection between DocuWare Desktop Apps and DocuWare servers. The Service serves as host for various local services and allows them to access interfaces.

It forwards orders received on the client side within Desktop Apps to the Job Server (on page 29). It calls up the settings for processing orders using the Settings Service (on page 29).

The component is installed with the Setup.

#### 4.2.1.2 Connect to Outlook

Use Connect to Outlook to archive your emails directly in DocuWare from Microsoft Outlook and use quick search to access stored emails.

Create and edit configurations for Connect to Outlook in the DocuWare Configuration section.

The component accesses the DocuWare servers using the Platform Service.

Both the 32 and 64-bit versions of Microsoft Outlook are supported.

#### 4.2.1.3 Windows Explorer Client

The Windows Explorer Client integrates all the DocuWare file cabinets into the Windows file directory and shows the file cabinets in the folder file structure that users are accustomed to. The Windows Explorer Client is implemented as a Windows Explorer name range enhancement and loaded with this process.

The component draws the connection information for the DocuWare system from DocuWare Desktop Apps.

Windows Explorer Client accesses the DocuWare servers using the Platform Service.

## 4.3 Administrative Applications

The administrative applications are DocuWare Administration, Workflow Designer, URL Creator, and IndexCleaner.

#### 4.3.1 DocuWare Administration

The DocuWare Administration is used to set up your DocuWare system and manage functions. The application calls up the required information directly from the backend servers, especially from the Authentication Server. Administration is divided into two areas:

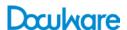

Under "DocuWare System," you can find all the general settings for the items:

- DocuWare Server
- Database connections
- Document storage locations
- External user directories
- Time stamp services
- Logging
- Backup
- Web connections
- Intelligent Indexing Service

Under "Organizations," you can find settings for the items:

- User administration
- File cabinets: logging, validations, disk management
- Predefined workflows (via Workflow Server)
- Signature types
- Logging

DocuWare Administration can run on any computer which has access to the backend servers. Every user with access to the .exe file can start the application. However, depending on the permissions a user has been granted, certain nodes, menus, and dialog boxes may not be visible. Data that is being edited by one user is locked for other users and can only be accessed in read-only mode.

## 4.3.2 Workflow Designer

The Workflow Designer component allows you to create, edit, and publish workflow configurations for the Workflow Manager module. When you use Workflow Manager, a previously created configuration is always run and a new instance of the workflow is therefore created each time.

Among other things, which task is to be completed and which decisions are to be made in it are specified in a workflow configuration. In addition to a user or role, a task may also be assigned to a substitution rule. This substitution rule can assign responsibilities for abstract jobs such as cost centers, which include a group of people. The task then automatically goes to the first of these employees who is shown as "in the office." In escalation levels, you set deadlines for completing tasks and determine what should happen if an employee spends too long on a task.

The Workflow Designer calls up the settings from the Workflow Engine Server (on page 33) and other backend servers using the Settings Service (on page 29).

Workflow Designer forwards all information for workflow task lists in the Web Client using the DocuWare Platform Service (on page 28).

The component draws the connection information for the DocuWare system from DocuWare Desktop Apps.

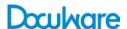

#### 4.3.3 URL Creator

The DocuWare URL Creator is a wizard for creating URL integration. The tool automatically compiles the URL and adopts the Base64 coding required for certain parameters and the encryption.

#### 4.3.4 Index Cleaner

Index Cleaner is a wizard for cleaning file cabinet index entries for which various spellings have accumulated.

The component draws the connection information for the DocuWare system from DocuWare Desktop Apps.

## 4.4 Applications for Multifunction Printers

This section describes Connect to Ricoh, Version 2, as a client application.

Other applications for multifunction printers are implemented as connectors at web services level (on page 30).

#### 4.4.1 Connect to Ricoh, Version 2

Connect to Ricoh, Version 2, connects the Ricoh multifunction printer with DocuWare. Both the installation and all settings for this client application are completely managed by the DocuWare configuration (on page 15).

#### 4.5 Mobile Clients

Directly access DocuWare from mobile device using the mobile DocuWare Clients, also called Apps. The following sections provide information about their system components.

#### 4.5.1 DocuWare Mobile

DocuWare Mobile allows you to access your DocuWare system using smartphones and tablets with Android, iOS, and Windows Phone. You can load documents, view them onscreen, and forward them in the workflow. A special stamp feature has also been integrated. The component accesses DocuWare using the Platform Service.

#### 4.5.2 DocuWare Mobile Plus II

With DocuWare Mobile you can access your DocuWare system from your iPad. You can read documents on the screen or approve an invoice with the virtual stamp, for example. This lets you carry out many document management processes while you're waiting at the station or at the airport, or during breaks in conferences. The component accesses DocuWare using the Platform Service.

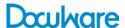

#### 4.5.3 DocuWare Hub

Using the DocuWare Hub client you can connect any other apps to DocuWare mobile devices. This allows PDFs, images, and Office documents to be stored in a DocuWare file cabinet or document tray, including indexing, with the "Share" button.

## 4.5.4 PaperScan Client

PaperScan Client transforms your iPhone, iPad, or Android smartphone or tablet into a mobile document scanner. The app photographs documents and saves the scans to the desired location, where they can be further processed. It can be directly connected to Dropbox and Google Drive to store the documents there. If documents are stored in the DocuWare system, PaperScan accesses them using the Platform Service.

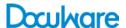

#### 5 **Web Servers**

The DocuWare Web Services are based largely on the Internet Information Services (IIS), a service platform by Microsoft. This allows the services to be easily operated with TSL encryption by adjusting the IIS configuration.

The following sections provide information about all components associated with the DocuWare Web Servers:

- Platform Service and Web Client
- **Settings Service**
- **Desktop Server Components**
- Web-based connectors

Information on installing and managing the Web Servers can be found in the Server Setup (on page 59) section.

#### 5.1 Platform Service and Web Client

The DocuWare Platform Service bundles access to all DocuWare services in an efficient interface open for all programming languages. In addition, all third-party applications can be very easily connected to DocuWare for access to the DocuWare resources.

The Platform Service is automatically installed during setup and can be accessed in the Internet Information Services (IIS) on the used Web Server under the address http://<Servername>/DocuWare/Platform. It enables uniform access for all clients and to any device. This works both with DocuWare applications and with third-party applications based on the DocuWare .NET SDK.

The Platform Service accesses the Authentication Server and the DWSYSTEM database directly.

Thanks to the modern architectural style Representational State Transfer (REST), the Platform Service is extremely efficient and acts as a uniform interface for very different connections. Resources are embedded into the third-party application through XML or JSON. The Platform Service contains an overview of the available resources and documentation about how to use them. An annotated XML Schema Definition (XSD) is attached to all data formats, from which documentation is automatically created and which is always up-to-date. Thanks to XSD, libraries to simplify programming can be automatically created for various target platforms. The libraries can easily be updated to ensure that data formats remain up to date. DocuWare provides a .NET API on NuGet for .NET developers to guarantee userfriendliness. Please contact DocuWare Support

(http://docuware.com/support\_faq/index.php?) for more information.

You can also directly log into a DocuWare system from the Platform Service in order to see information such as search dialog IDs or file cabinet GUIDs. URI templates for integrating resources also save the developer time.

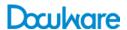

Applications that use the Platform Service are also compatible with future versions of DocuWare. This means that when DocuWare is upgraded to a new version, client applications do not necessarily have to be updated.

The Platform Service uses a diverse array of procedures which speed up HTTP-based web applications. HTTP caching methods bring a significant increase in speed across many scenarios. The platform also supports transparent compression and works behind proxies.

#### **Web Client**

Web Client, which provides DocuWare's graphic user interface for working with documents (see also the section Web Client (on page 15) in the chapter "Client Applications"), is integrated in the Platform Service.

The Web Client can be accessed under the address <a href="http://cserver-name">http://cserver-name</a>/DocuWare/Platform/WebClient and uses the same services provided by the Platform Service.

#### **Workflows for Workflow Manager**

This platform service processes for Workflow Manager the data that is generated by user interaction in DocuWare Client, for example inputs like confirmation of tasks.

## 5.2 Settings Service

The Settings Service provides access to most DocuWare system settings. The DocuWare Configuration in particular relies heavily on the Settings Service.

The Settings Service calls up settings using the Authentication Server and directly from the databases before delivering them to client applications. The interface is not approved for inhouse programming.

The Settings Service transmits the storage capacities for administration of the DocuWare document trays and creates these using the Content Server. The Settings Service manages the request workflow using the Workflow Server.

## 5.3 Desktop Server Component

As the Desktop Server component, the Job Server ensures that import orders are transmitted to the server system. It stores import orders from DocuWare Desktop Apps, that is, from DocuWare Printer, the Scan App, and the Import App for documents to be imported. The orders are generated by DocuWare Desktop instances.

The Job Server also stores the documents generated in the DocuWare system. The remaining order processing occurs in the Desktop Service (on page 24).

The Job Server calls up the configurations for the import from the Settings Service (import configurations and DocuWare printer configurations).

It transfers the documents to be stored in the file cabinet to the Content Server. The fulltext generated by the DocuWare Desktop Apps is also stored at the storage location by the Job Server using the Content Server.

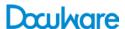

The Job Server runs in Microsoft Internet Information Services (IIS).

#### 5.4 Web-based Connectors

The web-based connectors connect the SharePoint application as well as multifunction printers by Xerox, OKI, Sharp, Version 2, and Connect to Toshiba, Version 2 with DocuWare.

The connectors are set up using DocuWare Administration in the form of web instances. They then access the Settings Service and the Platform Service.

The following sections provide information about connector system components. They are not valid for DocuWare Cloud.

#### 5.4.1 Connect to SharePoint

Connect to SharePoint connects Microsoft Office SharePoint with DocuWare. To do this, DocuWare is integrated into Microsoft Office SharePoint as a Records Center. The Records Center is designed as the central storage location for documents and for the standard connection of document management systems.

In SharePoint you can run search queries in different sources using Search Federation. The Connect to SharePoint service returns the search results to SharePoint in the correct format.

The component features a web-based administration tool.

#### 5.4.2 Connect to Xerox

Connect to Xerox connects Xerox multifunctional digital copiers and scanners with DocuWare.

The DocuWare server and the Xerox multifunction printer should be installed in the same network. Otherwise, the two networks in use must be connected by a router, as manual routing is not possible on most multifunction printers.

#### 5.4.3 Connect to OKI

Connect to OKI connects OKI multifunctional digital copiers and scanners with DocuWare.

#### 5.4.4 Connect to Sharp, Version 2

Connect to Sharp, Version 2, connects Sharp multifunctional digital copiers and scanners with DocuWare.

#### 5.4.5 Connect to Toshiba, Version 2

Connect to Toshiba, Version 2, connects Toshiba multifunctional digital copiers and scanners with DocuWare.

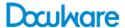

## 6 Backend Servers

Backend servers are the servers in a DocuWare system that are managed via DocuWare Administration. They are used to run all background processes and access document storage locations as well as databases.

You will find information on backend servers in the following:

- Authentication Server
- Content Server
- Workflow Server
- Notification Server
- Thumbnail Server
- Workflow Engine Server
- Connect to SAP Server

Information on installing and managing the backend servers can be found in the Server Setup (on page 59) section.

#### 6.1 Authentication Server

Authentication Server manages all users and resources of a DocuWare system. Before you can use the system, you must always log in to the Authentication Server.

It handles the following tasks:

- User login
- License management
- Administration of user-specific settings

In order for DocuWare to be multi-client enabled, users are allocated to "organizations," which are managed by the Authentication Server. An organization thus comprises the following as a logical structure:

- Users and user groups
- File cabinets, including their associated disks
- Processes
- Templates for stamps, formats for recognizing text and barcodes (OCR), select lists
- Logging

DocuWare uses a role concept for permissions. A role for user groups or individual users on one side connects to permissions profiles or individual permissions on the other. Individual users can be assigned individual permissions independently from this process.

Authentication Server is therefore used by:

- One or more organizations each with
- At least one or more users

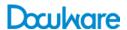

Additional information on the permissions concept can be found in DocuWare's Security White Paper (http://help.docuware.com/en/#t59260).

The Authentication Server stores the settings in the DWSYSTEM database. The Authentication Server transmits changes in settings to other components via Message Bus (on page 55). The Authentication Server logs all processes in the logging database.

At least one Authentication Server must be installed for each DocuWare system that can also operate across organizations. To avoid down times or to better serve a very large number of user requests, the Authentication Server may be installed multiple times. Additional information on scaling options can be found in the Scalability (on page 61) chapter.

The Authentication Server is managed in DocuWare Administration.

#### 6.2 Content Server

The Content Server is used to access all client applications on DocuWare file cabinets and document trays, both for storage and for searching and retrieving documents. Client applications cannot directly access archived documents.

The Content Server manages the logical file cabinets where the documents are stored and logs all file cabinet access in the logging database. It manages the index and meta data of the stored documents in one or more databases.

The Content Server is also responsible for extracting fulltext (on page 49) in the event that this data is not included by the client during the storage process. This is the case for several DocuWare Desktop Apps. The Content Server stores the fulltext in the data store and forwards it to the Fulltext Server at the same time.

The Content Server calls up information on licenses, user rights, and settings for processing documents from the system database using the Authentication Server. This occurs with every document that the Content Server processes. According to the settings, it passes on different information to other components or calls it up.

If there are trigger settings stored in the system database for an email notification or workflow (of Workflow Manager), the Content Server generates an entry in the database table (DWSYSTEM.DWTASKS).

If there are conditions saved for the hosted Intelligent Indexing Service, the Content Server starts the document indexing order, creates structure data, and sends it to the service. After indexing, the service returns the meta data, which the Content Server stores in the data store after the suggested index data has been corrected by the user. Finally, the Content Server sends the corrected data to the Intelligent Indexing Service (on page 44), which takes it into account for future prompts.

The Content Server also communicates with other components via Message Bus.

If file cabinets and index fields are allocated to user-specific validators, the Content Server executes these checks.

At least one Content Server must be installed in a DocuWare system. The various organizations that use a DocuWare system can simultaneously use different Content Servers.

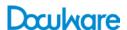

The Content Server uses remoting to provide information. It is managed in DocuWare Administration.

#### 6.3 Notification Server

The Notification Server manages email notifications for the Task Manager module. If a trigger setting is set for a processed document, the Content Server generates an event. There are two possible trigger settings:

- A document is stored.
- A document's index data changes.

The Content Server generates an entry in the database table (DWSYSTEM.DWTASKS). The Notification Server reads the task from there and processes it.

Depending on which database subscriptions have been set up, the Notification Server multiplies the events for email notifications and sends the notification using its SMTP connection.

Two Notification Servers can run alongside each other in one DocuWare system to achieve greater fail-safety. However, both servers must use the same database.

The Notification Server is managed in DocuWare Administration.

Workflow Manager module email notifications are not generated by the Notification Server, but rather by the Workflow Engine Server (on page 33) itself.

#### 6.4 Thumbnail Server

The Thumbnail Server is for saving and requesting thumbnails for individual documents.

In Web Client, documents can be displayed in the Viewer and in the document tray as thumbnails. For better performance, the thumbnails are not recreated each time they are loaded, but saved in a thumbnail database and made available from there when needed for display.

Whether or not thumbnails are saved or requested is controlled by the components that use the thumbnails. The Thumbnail Server received this information from the Authentication Server

The Thumbnail Server is allocated file cabinets and document tray storage locations. The Thumbnail Server is managed in DocuWare Administration.

## 6.5 Workflow Engine Server

The Workflow Engine Server stores and manages workflow configurations and workflow instances from the Workflow Manager module. Workflow Manager controls working processes using document-based workflows, which are implemented with the DocuWare system.

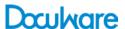

Here, one new workflow instance is generated per edited document. These workflow instances are controlled by entries in the DWSYSTEM.DWTasksWFE table.

The workflow configurations and workflow instances are stored by the Workflow Engine Server in the DWWORKFLOWENGINE database (on page 40) and called up from there.

All settings that affect permissions and other sensitive data are called up by the Workflow Engine Server from the Authentication Server.

The Workflow Engine Server accesses documents using the Content Server.

At least one Workflow Engine Server must be installed in order to use the Workflow Manager module. The Workflow Engine Server is managed in the DocuWare Administration.

The workflow configurations are created in the Workflow Designer (on page 25) application.

#### 6.6 Connect to SAP Server

The Connect to SAP Server uses the SAP component ArchiveLink 4.7. This OLE component facilitates scanning, viewing, and printing, as well as storing documents directly from the SAP interface. SAP controls the DocuWare Viewer using OLE automation to display the scanned document.

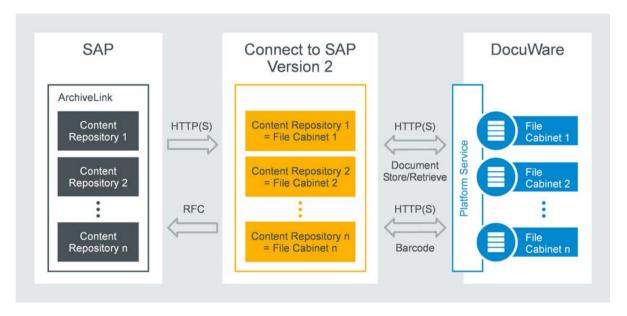

The module is not installed through DocuWare Setup, but made available by DocuWare Professional Services.

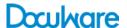

## 6.7 Background Processes

There are several background processes running in the DocuWare system. Some of them are hosted in the Background Process Service , others are on the Workflow Server.

| Process                                                                 | Administrated in        | Hosted in                  |
|-------------------------------------------------------------------------|-------------------------|----------------------------|
| Autoindex                                                               | DocuWare Administration | Background Process Service |
| Backup and restore settings                                             | DocuWare Administration | Workflow Server            |
| Connect to Mail                                                         | DocuWare Configuration  | Background Process Service |
| File cleanup                                                            | (automatically)         | Background Process Service |
| Document export                                                         | DocuWare Administration | Workflow Server            |
| Deletion policy                                                         | DocuWare Configuration  | Background Process Service |
| Document migration                                                      | DocuWare Administration | Workflow Server            |
| Request                                                                 | DocuWare Configuration  | Background Process Service |
| Restore index entries                                                   | DocuWare Administration | Workflow Server            |
| Synchronization as master and satellite (synchronization version 1)     | DocuWare Administration | Workflow Server            |
| Synchronization as equivalent file cabinets (synchronization version 2) | DocuWare Configuration  | Workflow Server            |
| User synchronization                                                    | DocuWare Administration | Workflow Server            |

## 6.7.1 Background Process Service

The Background Process Service is a host for background processes, designed for scalability. It includes the following server processes:

- Autoindex
- Tasks for rectifying monitoring data
- Connect to Mail
- Deletion policies for deleting documents
- Creating and importing self-supporting file cabinets (DocuWare Request (on page 20) module)

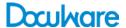

#### 6.7.1.1 Autoindex

The process re-indexes documents within a file cabinet. Internal or external data sources can be used as a basis.

Autoindex checks the saved user ID against the Authentication Server, calls up data from configured sources, and communicates with the Content Server for indexing.

The component is managed in DocuWare Configuration.

#### 6.7.1.2 Rectifying monitoring data

The process rectifies monitoring data. It is managed automatically.

#### 6.7.1.3 Connect to Mail

This process creates an integration with email accounts based on Google Mail or Microsoft Exchange Server. It monitors folders in IMAP-based mailboxes to file the documents it contains in DocuWare.

For storage, the server component sends the documents to the Content Server.

The component is managed in DocuWare Configuration.

#### 6.7.1.4 Deletion policy

The process manages the rules for deleting documents. These rules are defined through filters.

The component is managed in DocuWare Configuration.

#### **6.7.1.5 Request**

DocuWare Request creates and imports self-supporting file cabinets (DocuWare Request (on page 20) module). Here the Workflow Server also calls up the workflow history of a document from the Platform Service. The workflow to which such a document belongs is based on the Workflow Manager module. This module also includes the Workflow Engine Server, which differs from the Workflow Server.

The component is managed in DocuWare Configuration.

#### 6.7.2 Workflow Server

The Workflow Server controls predefined workflows, i.e. automatable (sub-)processes in DocuWare. This includes:

- Migration of data
- Export of file cabinets or partial file cabinets
- Index restores

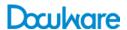

- Synchronization of file cabinets (see also Export-Import Synchronization) (on page 49):
  - Synchronization as master and satellite (synchronization version 1)
  - Synchronization as equivalent file cabinet (synchronization version 2)

Predefined processes can be implemented in both the DocuWare initial installation and in a later installation of additional modules.

The Workflow Server calls up the settings for the individual workflows from the system database via the Authentication Server.

The Workflow Server receives the documents stored in the file cabinets from the Content Server and also writes them back in this way.

The Workflow Server writes logging information into the logging target.

If processes executed by the Workflow Server are to be used in a DocuWare system, this must be installed in it at least once. If several Workflow Servers are installed, the individual processes are each assigned to a particular Workflow Server. You can find more information about scaling individual servers in the section Scalability (on page 61).

The Workflow Server is managed in DocuWare Administration.

It is important to differentiate between the Workflow Server and the Workflow Engine Server (on page 33) described below. The Workflow Server is responsible for all automatable processes outside of the Workflow Manager module, the Workflow Engine Server for all workflows belonging to the Workflow Manager.

The following predefined workflows are hosted on the Workflow Server.

### 6.7.2.1 Backup und Wiederherstellen von Daten

The backup process saves the file cabinet settings, the users and authorizations of your DocuWare system, and also the Workflow Manager configurations.

The component is managed in DocuWare Administration.

### 6.7.2.2 User synchronization

DocuWare permits the synchronization of its users and groups, both with Windows directories and through LDAP. Configurations for the synchronization with external user directories are specified on the system level and can be made available to the individual organizations.

The configurations set up on the system level are used to set up the workflows. The scheduling for the Synchronization workflow is also set on this level. The organization administrator also assigns DocuWare groups and users of his organization to external groups and users as the basis for the synchronization.

The component is managed in DocuWare Administration.

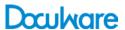

#### 6.7.2.3 Document export

The process exports file cabinets or partial file cabinets by creating a copy of a file cabinet or individual documents. A DocuWare file cabinet export includes both the documents and the database entries.

The target of the export are file cabinets within the DocuWare system. You can export into new or existing file cabinets within the DocuWare system.

The component is managed in DocuWare Administration.

### 6.7.2.4 Document migration

This process transfers documents within a file cabinet to another disk with another disk number. As a rule, a migration is started in order to reduce the disk sizes within a file cabinet or to combine disks. For example, a file cabinet can be saved to disks in the same size as a CD/DVD in order to prepare the transfer to external media.

The component is managed in DocuWare Administration.

### 6.7.2.5 File cabinet synchronization

This process includes:

- Synchronization as master and satellite (synchronization version 1)
- Synchronization as equivalent file cabinet (synchronization version 2)

For more information, see the section Export-Import Synchronization (on page 49).

#### 6.7.2.6 Restore index entries

This process restores the index entries of a DocuWare file cabinet in the database using the saved documents. The database structure must be available in order to restore the database information using the saved document.

The component is managed in DocuWare Administration.

### 6.8 Administrative Applications and Services

The administrative applications and services in the backend servers include Service Control and Message Bus Administration. The following sections provide information about their system components.

#### 6.8.1 Service Control

As a Windows administrator you can start and stop individual backend servers in the DocuWare Service Control.

The component is installed with the Server Setup (on page 59) as standard.

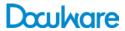

# 6.8.2 Message Bus Administration

DocuWare services use Message Bus for communication through use of the Message Bus Administration.

The component is installed with the Server Setup (on page 59) as standard.

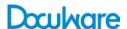

# 7 Databases, Storage Locations, and Fulltext Index

DocuWare requires several databases and at least one file storage (file cabinet). Installing the fulltext functionality is optional.

The following sections provide information about these components and functionalities.

### 7.1 Databases

For its operation, DocuWare requires several relational databases, which it uses both for storing and for performing searches within the structured index data of the documents and for the fulltext index. In addition, DocuWare stores all essential system information (such as Authentication Server data) in a database or saves workflow information there.

The following sections provide information about supported database systems and the structure of individual databases.

### 7.1.1 Supported Database Systems

All market-leading database systems can be coupled with a DocuWare system – MS SQL Server, Oracle Server, and MySQL Server. However, the administrator has the option of specifying a particular database to be used for each file cabinet. A cluster system can also be connected. Databases may reside on autonomous servers outside the DocuWare server area. DocuWare can work with several database connections simultaneously, and use different servers and different databases. Several simultaneous connections can be established to one database. As an alternative, you can also connect an Oracle database.

#### **Internal Database Server**

In the event that no external database server is provided or can be set up, DocuWare also offers an integrated database server as part of the standard feature set (Internal Database). This MvSQL server can be optionally installed with the Server Setup (on page 59).

#### 7.1.2 The Structure of the Databases

A DocuWare system contains the following databases:

- Data store (DWDATA)
   This database contains all internal system information for searching and finding documents. You can create several data stores. For more details, see the "Data Store" section below.
- System database (DWSYSTEM)
   All data on rights, licenses, and settings are stored in this database.
- Logging database (DWLOGGING)
   The Content Server, Authentication Server, and Workflow Server store their log data in this database.

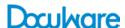

- Thumbnail database (DWTHUMBNAIL)
   This database contains all information regarding thumbnails created or called up by the Thumbnail Server.
- Notification database (DWNOTIFICATION)
   This is where the Notification Server stores all events received from the Content Server.
- Workflow Engine database (DWWORKFLOWENGINE; optional database)
   This database contains all information required by the Workflow Engine Server for creating, editing, and executing workflow configurations and workflow instances.

#### Data store

Searching and finding documents stored in DocuWare always occurs in the data store. This is where the Content Server stores the index data of each document in a structured form (relational) and optionally also in the form of a fulltext index.

The database not only manages the search criteria that are relevant for the user, but also the system-internal information needed for storing and retrieving the documents in the file cabinets. The characteristic that uniquely defines a document is its DOCID – a number for a document that may consist of various files and is unique within each file cabinet.

The user-defined fields specify the keywords and categories by which documents are stored and retrieved.

Thanks to separate keyword tables, it is theoretically possible to have an unlimited number of keywords for each document. Moreover, it is possible to create several keyword fields in one file cabinet. The speed for searching in keyword fields is very high since the keyword column in the table is indexed. As soon as the corresponding entry is found, the DOCID allows direct access to the database entries of the associated documents.

Essentially, the data store contains the following tables:

| Description             | Significance                                                                                                    | Table name                       |
|-------------------------|----------------------------------------------------------------------------------------------------|----------------------------------|
| File cabinet main table | Describes the documents per file cabinet by mandatory system fields, e.g. page count, disk number, storage date, version number, access protocol information, synchronization information (only for satellite file cabinets), and user-defined fields with field types:  Text Date/time Numeric Memo | <file cabinet="" name=""></file> |
|                         | The information about checkin/checkout status is listed here as well.                                                                                                    |                                  |
| System table            | Occurs exactly once for each database. Describes all managed file cabinets by their name, ID, and current storage medium (Disk ID).                                                                                                    | DWSYS                            |

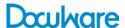

| Description    | Significance                                                                                                    | Table name                                                                  |
|----------------|----------------------------------------------------------------------------------------------------|-----------------------------------------------------------------------------|
| Section table  | Describes a document's files using its file extension, size, and page count.                                                                              | <file cabinet="" name="">_sect</file>                                       |
| Page table     | Describes a file's pages and contains the extracted text with its position on the corresponding page, its fulltext status, and the size of the text area. | <file cabinet="" name="">_page</file>                                       |
| Keyword tables | For each keyword field in a file cabinet, a table is created which links the keyword to the DOCID.                                                        | <file cabinet<br="">name&gt;_<name of<br="">keyword field&gt;</name></file> |
| Locking table  | Describes the documents of a file cabinet that are locked against modification – by date/time, user, and computer on which the document is being edited.  | <file cabinet="" name="">_LOCK</file>                                       |
| Disk table     | Describes the disks in the system, i.e. all disks of all file cabinets by their numbers and other capacities.                                             | <file cabinet="" name="">_DISKS</file>                                      |

# 7.2 Supported Storage Locations for File Cabinets and Document Trays

DocuWare supports a broad spectrum of storage media for storing documents. This includes local hard disks, (virtual) network storage media, and external storage systems. Which media actually come into use depends on the volume of the documents to be stored and requirements concerning access and safeguarding. As long as conventions for Windows file systems are complied with, the technological basis of these systems is irrelevant. You can also use storage procedures such as RAID systems (RAID = Redundant Array of Independent Disks) or NetApp storage solutions, provided that these can be incorporated into the Windows file system as a virtual system drive.

DocuWare also supports special storage systems. DocuWare delivers software that can be used to incorporate storage systems as DocuWare file deposits in the same way as in a file cabinet, as is possible with Windows file deposits. You can set specific options to determine whether files will be written directly to the target medium, which in the case of WORM for example will ensure maximum security, or whether to go via the intermediary of the virtual disk, because CD/DVDs cannot be burnt in succession.

Storage systems certified by DocuWare can be found in detail on the DocuWare website (http://www.docuware.com/en/dokumenten-management-produkte-und-services/certified-products).

#### Hard disks, RAID

In addition to the ability to use individual hard disks, you have the option of combining several hard disks in a "Disk Array." These arrays are the ideal solution for an archiving

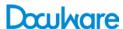

system where magnetic storage technology does not present a problem. If a RAID is selected, it increases security against loss of data in the event of hard disk failure thanks to redundancy. This way you can swap a hard disk – depending on the RAID level – during running operation.

#### **EMC Centera**

EMC Centera is a special content-addressed storage procedure (CAS) on hard disks where stored information is accessed not via its location on the physical medium but via the content of the information. This ensures that documents with identical content are physically stored only once. The procedure allows access to individual documents and simultaneously ensures the immutability of the stored information.

#### NetApp storage

The NetApp storage solutions are based on NetApp's own operating system and can be integrated in various storage area networks similarly to hard disks (NAS, SAN, iSCSI). They are especially intended to manage large volumes of data and for the long-term archiving of WORM documents. NetApp Storage can be used with DocuWare for storing documents.

### 7.3 Fulltext Index

During a fulltext search, the Fulltext Server lists the occurrences as well as the context strings for the individual search terms in a fulltext index. At the same time, the estimated relevance of a term is evaluated. The result list of a fulltext search is sorted according to this relevance. For more information, see the Fulltext Functionality (on page 49) section.

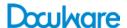

# 8 Intelligent Indexing

Intelligent Indexing is an application that automatically records the most important meta data from your scanned documents and suggests them as index entries. At the same time, the system learns with each process: If the system is familiar with a document type, suggested index words are automatically and reliably assigned. The user only has to confirm the suggestions or improve them. These confirmations or corrections automatically feed into the self-learning system, which can use this feedback to independently assign the index words after a brief learning period.

There are two different options for using Intelligent Indexing: the hosted service and the application within the organization.

### **Intelligent Indexing Service**

The Intelligent Indexing Service is a web-based service hosted by DocuWare that allows you to also benefit from the keywords suggested by other users also using the service (Crowd Learning). Intelligent Indexing is installed on an SQL Azure Server.

### Intelligent Indexing within an organization

However, you can also use Intelligent Indexing as a local application within your organization. Here, Intelligent Indexing is installed as a part of your DocuWare system.

### 9 Architecture of the File Cabinets

DocuWare stores all documents in file cabinets where they can be saved long-term. Each file cabinet is assigned to a DocuWare organization. Users access documents in the DocuWare interface using a search query in the respective file cabinet.

Every organization has at least one file cabinet for storing documents. A file cabinet is accessed via all installed Content Servers as standard. Allocation takes place at user login and is controlled by the Authentication Server. Under file cabinet settings, you can determine:

- General file cabinet characteristics, e.g. name, etc.
- The database to be used with the documents' index information and any additional database-related settings
- The storage location to be used for the documents and (if applicable) their subdivision into logical disks with associated capacity limits
- Access rights and file cabinet profiles for the archive or for individual fields
- The user dialogs for file storage, searches, and results list
- Additional functionalities, e.g. availability of a fulltext index, type, and extent of the stamps that are available for document processing as well as electronic signatures

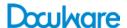

The following sections provide information about various aspects of the file cabinet architecture.

### 9.1 The "Disk" Concept

The documents of a file cabinet are stored on "DocuWare disks." DocuWare disks are generally directories in the file cabinet identified by a name that DocuWare has assigned them. The subdivision of the file cabinet into logical disks is a means of organizing the storage media.

You can transfer these logical disks to another medium at any time you choose, for example when they reach a certain size. Document management with DocuWare has the advantage that documents can be swapped out either by pre-defined rules or automatically. DocuWare offers features for conveniently automating the corresponding steps.

The concept of logical disks and the open file structure gives the administrator a high degree of transparency and flexibility when managing the DocuWare system.

### 9.2 Document Structure

A document in DocuWare can consist of one or more files. In addition, a document can be composed of a combination of various file formats, e.g. PDF/A, PDF, MS Excel, for instance if DocuWare takes on an email with several attachments as an associated document.

Again, each file comprises one or more pages:

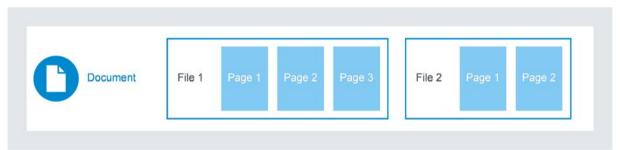

The structure of a document that contains two files: one with three and one with two pages.

#### Example 1:

A 3-page paper document that was scanned into DocuWare consists of a 3-page PDF/A file.

#### Example 2:

For one document, a PDF/A file generated by DocuWare, a 3-page Word file, and a 2-page PDF file are linked together. The document then consists of three files:

- 1. File of document: PDF/A file with page 1
- 2. File of document: Word file with pages 1, 2, and 3
- 3. File of document: PDF file with pages 1 and 2

Annotations can be made on every page of a file within a document, on multiple annotation levels if required. Annotations are stored with their characteristics and additional attributes and reproduced for the duration by the DocuWare Viewer.

Each document in DocuWare can have a maximum of 999 document files.

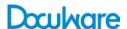

Documents scanned and printed with DocuWare applications are stored in the DocuWare file cabinets as PDF/A files. All other documents that are read into DocuWare, such as PDF and MS Office files, are stored in their original formats.

### 9.3 Header File

Each document to be managed in DocuWare has a header file in XML format. The header contains the meta and index data assigned for the document, as well as annotations, stamps, signatures, etc.

The index data is thus duplicated: it appears once in the database and once in the document header file. This guarantees the greatest possible amount of security, as in the event of a failure the documents and their index data will still be accessible without backing up. However, this process can take a lot of time and therefore does not represent a replacement for conventional data backup procedures.

For each file that is part of a DocuWare document the header file contains a separate section.

Within the header file, the elements "Document description," "meta data," and "page information" can be fundamentally distinguished:

- Document description:
   Information relating to the whole document, such as signatures and encryption
- Meta data (Document meta data)
  - All described data required by DocuWare for management from the system's point of view (system properties), e.g. the Document ID. This data is identical to the index data which the database maintains for every file.
  - All described data on the document required from the user's point of view: index data, field properties
  - Store Properties contains information about the history and the logical file cabinet of the file.
  - Application Properties are information that is required for integration with other applications, for example with SAP.
- Page descriptions:
   Page-specific information, such as written or spoken annotations, levels, stamps, etc.

### 9.4 File Structure

Under the file directory allocated by the administrator, the DocuWare directory is addressed by file cabinet names, disk numbers, three directory levels, and the document level. A maximum of around 2.15 billion documents may be stored in one file cabinet.

DocuWare creates a separate directory for each file cabinet in the selected storage location on each disk. Each file cabinet directory is named with *<file cabinet name>.<disk number>*. Here, the file cabinet name has a maximum of 8 characters and the disk number is always 6 digits. The first disk of the document pool file cabinet is thus called *Document.000001*.

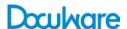

On the three underlying directory levels, each directory has a 3-digit sequential number, starting with 000. On the first of the three levels, a maximum of 128 folders are possible (000 to 127), while the second and third levels each have a maximum of 256 (000 to 255).

The document directories can be found under these three directory levels. If for example you allocate the directory D:\DOCS and the name SALE to the file cabinet, the documents of the first disk will reside in the following subdirectory:

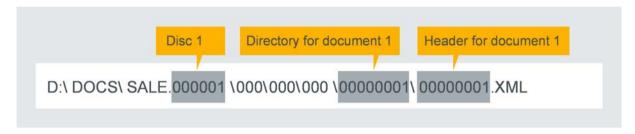

Each of these document directories contains all pages (files) of a document, and the header file in XML format. The document directories are given the name of the DocID (a 10-digit document number which is unique within the file cabinet), which is also sequential (from 000000001 to (2 high 31)-1 = 2,147,483,647 ~ 2.15b). With the DocID, each document receives a unique sequential number which increases automatically by 1 for each new document.

The header file is always called *<Document number>.XML* and has no size restriction.

The document files are always called F (File), followed by a sequential number starting with 0, and the file extension (e.g. docx, xlsx, pdf), so for example F0.doc. A document that consists of several parts would therefore be represented like this:

\0000001\ 0000001.XML

\F0.docx

\F1.xlsx

\F2.pdf

\F3.pdf

You can create up to 999,999 DocuWare disks, though not within one directory, since Windows limits the number of sub-directories within each directory.

The example below shows the file structure within a DocuWare file cabinet. Here it is assumed that all documents are stored on a single DocuWare disk.

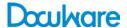

#### Example file structure of a DocuWare file cabinet on the file system level

```
D:\File_cabinets\Document.000001\
  D:\File cabinets\Document.000001\000\
    D:\File cabinets\Document.000001\000\000\
      D:\File_cabinets\Document.000001\000\000\
         D:\File cabinets\Document.000001\000\000\000000001\(first document in file cabinet)
           D:\File cabinets\Document.000001\000\000\0000000001\0000000001.XML
           D:\File cabinets\Document.000001\000\000\00000000001\F0.doc
           D:\File cabinets\Document.000001\000\000\00000000001\F1.xls
           D:\File cabinets\Document.000001\000\000\000000000001\F2.pdf
         D:\File cabinets\Document.000001\000\000\00000000002\ (second document in file cabinet)
           D:\File cabinets\Document.000001\000\000\0000000000002\F0.xls
         D:\File_cabinets\Document.000001\000\000\00000000256\ (last document in 000\000\000)
           D:\File_cabinets\Document.000001\000\000\00000000256\0000000256\0000000256.XML
           D:\File cabinets\Document.000001\000\000\000\00000000256\F0.pdf
    D:\File cabinets\Document.000001\000\000\001\
      D:\File cabinets\Document.000001\000\000\0001\000000257\ (first document in 000\000\001)
         D:\File cabinets\Document.000001\000\000\001\000000257\000000257.XML
         D:\File cabinets\Document.000001\000\000\0001\000000257\F0.doc
      D:\File_cabinets\Document.000001\000\0001\000000511\ (last document in 000\000\001)
    D:\File cabinets\Document.000001\000\000\0002\
      D:\File_cabinets\Document.000001\000\000\0002\0000000512\ (first document in 000\000\002)
    D:\File_cabinets\Document.000001\000\000\255\
      D:\File cabinets\Document.00001\000\000\255\0000065535\ (last document in 000\000\255)
    D:\File_cabinets\Document.000001\000\001\000\
      D:\File_cabinets\Document.000001\000\001\000\00065536\ (first document in 000\001\000)
    D:\File cabinets\Document.000001\000\255\255\
      D:\File cabinets\Document.000001\000\255\255\0016777215\ (last document in 000\255\255)
    D:\File cabinets\Document.000001\001\000\000\
      D:\File cabinets\Document.000001\001\000\000\0016777216\ (first document in 001\000\000)
    D:\File_cabinets\Document.000001\127\255\255\
      D:\File_cabinets\Document.000001\127\255\255\2147483647\ (last document in file cabinet)
```

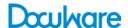

### 9.5 Fulltext Functionality

DocuWare provides its own fulltext functionality, which allows you to run an effective search in the fulltext of documents and their index entries. The application is optional for the user. The fulltext functionality operates as follows.

The Content Server extracts text shots from the document and stores these in the data store. The search terms of a document page and their position is marked in the text shots. This allows the results to be marked in the document.

At the same time, the Content Server (on page 32) transfers the text shots to the Fulltext Server. This stores the text shots again in catalog files (index files) and uses them for the search requests. The catalog files are created per DocuWare file cabinet. They are stored on the computer where the Fulltext Server is installed by default.

If an error occurs during indexing for the fulltext search, for example if a server is not accessible, the indexing of these documents is automatically repeated at a later time.

# 9.6 Special Characteristics of Document Trays

From the user's point of view, the DocuWare document trays correspond to physical document trays at the workstation. Document trays include documents imported to that location. These are documents that have not yet been archived or copies of documents already in the file cabinet. However, unlike file cabinets, document trays do not have a structured or fulltext search, a sophisticated permissions concept, or similar functions.

The document trays have a technical design similar to the file cabinets and the data in them is stored in a simplified format from DocuWare version 6.10 (the directory levels with three-digit numbers are removed). A conversion o this format takes place in the upgrade to version 6.10.

The document trays are generated and managed in the DocuWare Configuration (on page 15).

# 9.7 Export-Import Synchronization

Two file cabinets can be synchronized with each other using DocuWare (documents and database). There are two ways of doing this:

- Synchronization as master and satellite (synchronization version 1) is managed through DocuWare Administration.
- Synchronization as equivalent file cabinets (synchronization version 2) is managed in the DocuWare configuration. For more information, please go to Synchronization (http://help.docuware.com/en/#t62883).

Jobs from one version are not shown in the management tool of the other version. Synchronization version 2 should preferably be used for new systems, as version 1 will no longer be available in the foreseeable future.

Both synchronization forms are executed by the Workflow Server.

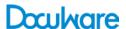

### Synchronization as master and satellite (version 1)

The starting point for this synchronization form is always the source file cabinet, i.e. the master file cabinet. The destination is always a "satellite" file cabinet. This may be a DocuWare file cabinet on a laptop that needs to be able to work with the latest documents in a master file cabinet without having access to the network.

The master and satellite file cabinets can have different structures. You can assign the database fields when defining the workflow. All the documents or only a few selected documents can be copied from a file cabinet into the satellite file cabinet. Filters are used to limit exactly which documents are to be synchronized.

Basically, synchronization works in both directions: Documents in the master file cabinet can be transferred to the satellite file cabinet. In the other direction, changes to documents or new documents in the satellite file cabinet can be transferred to the master file cabinet. The documents in the satellite file cabinet are given their own DocID, which corresponds to the logic of the file cabinet. However they also receive the master file cabinet Doc ID, which makes synchronizing satellites with the master file cabinet easier.

Satellite archives have architectures with the following characteristics:

- There may be many satellite archives for one master.
- A satellite archive can itself be the master for other satellite archives, but it only ever has
  one master.

You can use full DocuWare functionality, including transferring any document, at both locations (that is, both the master and satellite file cabinet). If a document was modified on both sides between two synchronizations, the rules set up in the pre-defined workflow are applied. These specify exactly how to proceed with deleted, modified, and newly created documents on both sides. If changes have been made to the document and/or the index entry, the following rules may apply:

- Master overwrites satellite.
- Satellite overwrites master.
- Last modification overrides any others.
- No action, but add to log file (manual post-editing possible).

### Synchronization as equivalent file cabinets (version 2)

In this synchronization option, both file cabinets to be synchronized are equivalent partners. The two documents are matched using globally unique GUIDs. The corresponding functions are made available from the Platform Service interface from DocuWare version 6.10. They are not available for earlier DocuWare versions.

Synchronization version 2 can either involve a local and a remote file cabinet or two local file cabinets. It is not possible to synchronize two remote file cabinets.

The comparison between the file cabinets is much faster in synchronization version 2 than in version 1. Filtering simply takes place in a text field column and so it also only takes a short amount of time.

The synchronization process takes place through Cloud-compatible HTTP/HTTPS.

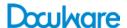

# 9.8 Autonomous File Cabinets

Autonomous file cabinets make it possible to copy a (sub)archive to an external mass storage medium. The DocuWare Request component makes complete file cabinets or selected documents available on external media (USB stick, CD/DVD, etc.) as a ZIP file. A request file cabinet is an independent component that can operate without installing DocuWare. It comprises the document, an SQLite database, and a QtWebKit browser. The browser offers a search function and a PDF viewer.

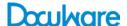

# 10 Communication Technologies

The DocuWare System components communicate with each other according to the latest standards. The following sections tell you about the protocols used and which individual components exchange information about which standards.

### 10.1 Protocols

DocuWare uses the following TCP-based protocols for communication among the individual software components.

- HTTP/HTTPS (transmission of HTML or binary data)
   HTTP is unencrypted by default. To communicate securely over the internet, you should encrypt it with TLS (HTTPS). To do so, a certificate on the server with the IIS (Internet Information Services) is required.
- HTTP/HTTPS with REST (Representational State Transfer)
   In particular, the DocuWare Platform Service is fully REST-based.
- HTTP/HTTPS with SOAP (Simple Object Access Protocol)
   SOAP is for sharing messages based on the XML Information Set. In the DocuWare System, SOAP is used by various web servers for communication with client applications.

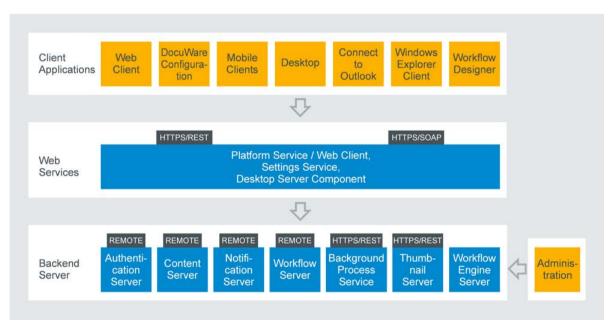

Communication between the layers of client applications, Web Server, and backend server

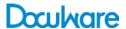

### 10.2 Client-Server Communication

The matrix shows you which server communicates with which client applications. The protocols used are indicated in brackets, and the ports used are indicated in a separate line. Standard ports are used for all client applications. The only exception is DocuWare Administration.

|                             | SERVER                             |                                          |                                                             |                                       |                                  |                           |                            |                                         |                                |                             |                             |                        |                                   |
|-----------------------------|------------------------------------|------------------------------------------|-------------------------------------------------------------|---------------------------------------|----------------------------------|---------------------------|----------------------------|-----------------------------------------|--------------------------------|-----------------------------|-----------------------------|------------------------|-----------------------------------|
|                             | 8090/8091                          | 80/443                                   | 80/443                                                      | 80/443                                | 9000                             | 9001                      | 9002                       | 80/443                                  | 9006                           | 9006                        | 9080                        | 9012                   | 443                               |
|                             | Local Desktop Service (HTTP/HTTPS) | Platform Service/Web Client (HTTP/HTTPS) | Settings Service/DocuWare Configuration (HTTP/HTTPS) 80/443 | Desktop Server Component (HTTP/HTTPS) | Authentication Server (Remoting) | Content Server (Remoting) | Workflow Server (Remoting) | Background Process Service (HTTP/HTTPS) | Notification Server (Remoting) | Thumbnail Server (Remoting) | Connect to SAP (HTTP/HTTPS) | Fulltext Server (HTTP) | Intelligent Indexing (HTTP/HTTPS) |
| CLIENT APPLICATIONS         | V                                  | v                                        |                                                             |                                       |                                  |                           |                            |                                         |                                |                             |                             |                        |                                   |
| Web Client                  | X                                  | X                                        | v                                                           |                                       |                                  |                           | v                          |                                         |                                |                             |                             |                        |                                   |
| DocuWare Configuration Scan | ٨                                  | ٨                                        | X                                                           |                                       |                                  |                           | Х                          |                                         |                                |                             |                             |                        |                                   |
| Import                      |                                    |                                          | X                                                           |                                       |                                  |                           |                            |                                         |                                |                             |                             |                        |                                   |
| DocuWare Printer            |                                    |                                          | X                                                           |                                       |                                  |                           |                            |                                         |                                |                             |                             |                        |                                   |
| Smart Connect               |                                    | Х                                        | X                                                           |                                       |                                  |                           |                            |                                         |                                |                             |                             |                        |                                   |
| Edit & Send                 |                                    | X                                        | ^                                                           |                                       |                                  |                           |                            |                                         |                                |                             |                             |                        |                                   |
| Desktop Service             |                                    | ^                                        | Х                                                           | Х                                     |                                  |                           |                            |                                         |                                |                             |                             |                        |                                   |
| Connect to Outlook          |                                    | Х                                        | Х                                                           | ^                                     |                                  |                           |                            |                                         |                                |                             |                             |                        |                                   |
| Windows Explorer Client     |                                    | X                                        |                                                             |                                       |                                  |                           |                            |                                         |                                |                             |                             |                        |                                   |
| Workflow Designer           |                                    | X                                        | Х                                                           |                                       |                                  |                           |                            |                                         |                                |                             |                             |                        |                                   |
| DocuWare Administration     |                                    | ^                                        | 7.                                                          |                                       | Х                                | Х                         | Х                          |                                         | Х                              | Х                           | Х                           |                        |                                   |
| Connect to Ricoh (V2)       |                                    | Х                                        | Х                                                           |                                       | -                                | _                         | ,,                         |                                         | ,,                             | ^                           | ,,                          |                        |                                   |
| Index Cleaner               |                                    | X                                        | 7.                                                          |                                       |                                  |                           |                            |                                         |                                |                             |                             |                        |                                   |
| Mobile Client               |                                    | X                                        |                                                             |                                       |                                  |                           |                            |                                         |                                |                             |                             |                        |                                   |
| where                       |                                    |                                          |                                                             |                                       |                                  |                           |                            |                                         |                                |                             |                             |                        |                                   |

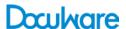

### 10.3 Server-Server Communication

In the matrix you can see which servers communicate with each other through which protocols, and which databases they access. If you use several server machines for the DocuWare Web Server and Backend Server, please make sure that all necessary communication ports are available for other server machines.

|                                                                                             |                                    | SERVER                                   |                                                             |                                       |                                  |                           |                            |                                |                             | DATABASES                   |                        |                                   |        |          |           |             |                |                   |
|---------------------------------------------------------------------------------------------|------------------------------------|------------------------------------------|-------------------------------------------------------------|---------------------------------------|----------------------------------|---------------------------|----------------------------|--------------------------------|-----------------------------|-----------------------------|------------------------|-----------------------------------|--------|----------|-----------|-------------|----------------|-------------------|
|                                                                                             | 8090/8091                          | 80/443                                   | 80/443                                                      | 80/443                                | 0006                             | 9001                      | 9002                       | 9006                           | 9006                        | 8080                        | 9012                   | 443                               |        |          |           |             |                |                   |
|                                                                                             | Local Desktop Service (HTTP/HTTPS) | Platform Service/Web Client (HTTP/HTTPS) | Settings Service/DocuWare Configuration (HTTP/HTTPS) 80/443 | Desktop Server Component (HTTP/HTTPS) | Authentication Server (Remoting) | Content Server (Remoting) | Workflow Server (Remoting) | Notification Server (Remoting) | Thumbnail Server (Remoting) | Connect to SAP (HTTP/HTTPS) | Fulltext Server (HTTP) | Intelligent Indexing (HTTP/HTTPS) | DWDATA | DWSYSTEM | DWLOGGING | DWTHUMBNAIL | DWNOTIFICATION | DWWVORKFLOWENGINE |
| Settings Service                                                                            |                                    |                                          |                                                             |                                       | Х                                | Х                         | Х                          |                                |                             |                             |                        |                                   |        | Х        |           |             |                |                   |
| Desktop Server Component                                                                    |                                    |                                          | Χ                                                           |                                       | Х                                | Х                         |                            |                                |                             |                             |                        |                                   |        | Х        |           |             |                |                   |
| Connect to SharePoint                                                                       |                                    | Х                                        | Χ                                                           |                                       |                                  |                           |                            |                                |                             |                             |                        |                                   |        |          |           |             |                |                   |
| Connect to Xerox                                                                            |                                    | Х                                        | Х                                                           |                                       |                                  |                           |                            |                                |                             |                             |                        |                                   |        |          |           |             |                |                   |
| Connect to OKI                                                                              |                                    | Х                                        | Х                                                           |                                       |                                  |                           |                            |                                |                             |                             |                        |                                   |        |          |           |             |                |                   |
| Connect to Sharp, V2                                                                        |                                    | Х                                        | Х                                                           |                                       |                                  |                           |                            |                                |                             |                             |                        |                                   |        |          |           |             |                |                   |
| Connect to Toshiba, V2                                                                      |                                    | Х                                        | Х                                                           |                                       |                                  |                           |                            |                                |                             |                             |                        |                                   |        |          |           |             |                |                   |
| Authentication Server                                                                       |                                    |                                          |                                                             |                                       |                                  |                           |                            |                                |                             |                             |                        |                                   |        | Х        | Х         |             |                |                   |
| Content Server                                                                              |                                    |                                          |                                                             |                                       | Х                                |                           |                            |                                | Х                           |                             | Х                      | Х                                 | Х      | Х        | Х         |             |                |                   |
| Workflow Server                                                                             |                                    | Х                                        |                                                             |                                       | Χ                                | Х                         |                            |                                |                             |                             |                        |                                   |        | Х        | Х         |             |                |                   |
| Notification Server                                                                         |                                    |                                          |                                                             |                                       | Χ                                |                           |                            |                                |                             |                             |                        |                                   |        | Х        |           |             | Х              |                   |
| Thumbnail Server                                                                            |                                    |                                          |                                                             |                                       | Χ                                |                           |                            |                                |                             |                             |                        |                                   |        |          |           | Х           |                |                   |
| Workflow Engine Server                                                                      |                                    |                                          |                                                             |                                       | Χ                                | Х                         |                            |                                |                             |                             |                        |                                   |        | Х        |           |             |                | Х                 |
| Connect to SAP V2 Server                                                                    |                                    | Х                                        |                                                             |                                       |                                  |                           |                            |                                |                             |                             |                        |                                   |        |          |           |             |                |                   |
| Background Process Service                                                                  |                                    | Х                                        | Х                                                           |                                       |                                  |                           |                            |                                |                             |                             |                        |                                   |        | Х        |           |             |                |                   |
| Server Setup                                                                                |                                    |                                          |                                                             |                                       | X                                | Х                         |                            |                                |                             |                             |                        |                                   | Х      | Х        |           |             |                | Х                 |
| Client Setup/DocuWare Update                                                                |                                    | Х                                        |                                                             |                                       |                                  |                           |                            |                                |                             |                             |                        |                                   |        |          |           |             |                |                   |
| External DocuWare system via synchronization workflow (synchronization version 1) or export |                                    |                                          |                                                             |                                       | х                                | х                         |                            |                                |                             |                             |                        |                                   |        |          |           |             |                |                   |
| External DocuWare system via synchronization (synchronization version 2)                    |                                    | Х                                        |                                                             |                                       |                                  |                           |                            |                                |                             |                             |                        |                                   |        |          |           |             |                |                   |

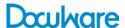

### 10.4 Message Bus

The Message Bus is the central platform for exchanging messages between the Web Servers and most backend servers. It uses the Microsoft Message Queuing (MSMQ) protocol. The Message Bus is responsible for sharing changes between server components.

The Message Bus follows the publish-subscribe pattern. It implements a fire-and-forget pattern that, for reasons of speed, requires the message to be delivered directly or it will be lost. One typical application would be notification about newly arrived documents or modified settings.

The messages are always sent to all subscribers. The subscribers decide whether they want to reuse the messages or not.

The Message Bus is managed in the management console on the "Message Queuing" node and can be installed multiple times in one DocuWare system.

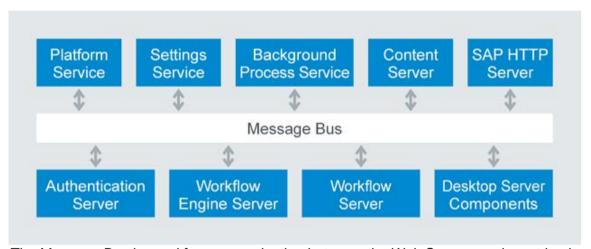

The Message Bus is used for communication between the Web Servers and most backend servers.

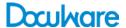

### 11 External access

To access your DocuWare system externally, for example via the Internet, you should note of the following points.

#### Required ports

If you set up external access to your DocuWare system, only the ports of the Web Client (by default port 80 or 443) need to be approved in the firewall of your DocuWare system. More information about ports can also be found in the "Server-Server Communication" matrix (on page 54) in the "Communication Technologies" chapter.

### HTTPS (TLS)

The DocuWare Web Client and the DocuWare Desktop Apps support all current HTTPS. To configure the DocuWare Web components for HTTPS (TLS), you must carry out the following steps in IIS manager:

- Import the certificate or certificates ("server certificate", "Import" action)
- Adapt the website link and make it accessible via TLS
- If necessary, remove the HTTP link for security reasons (optional)

If you use a self-signed certificate, you must also ensure that your certification center is defined as a trusted certification center on all clients. To do so, import the certificate into the certificate store of all computer and user accounts in your domain, for example using a Group Policy Object (GPO) from Microsoft.

#### **Demilitarized Zone (DMZ)**

From DocuWare Version 6.7 the DocuWare Web components connect directly with the database. It is therefore no longer recommended to install the DocuWare Platform Service in a DMZ, for example. All components, including the Web components, should only be installed within the LAN. The Web Server in the DMZ should route requests accordingly to the internal Web Server, for example, using Application Request Routing (ARR). More information about ARR can be found in the Load Balancing (on page 67) section.

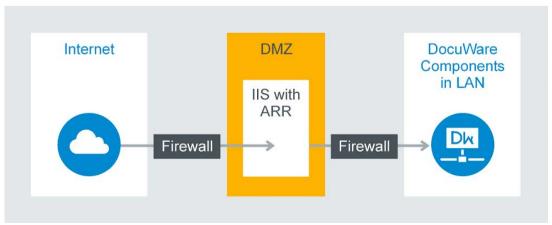

Demiltarized Zone

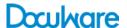

# 12 Web Integration

DocuWare sets up its servers, web applications, and databases on the company's infrastructure. Software services take on different user administration tasks within DocuWare, from searching and document management to accessing databases and the file system. Communication with the DocuWare system is primarily conducted using the Platform Service. HTTP-capable devices such as network printers and smartphones can also be used to access databases, servers, and programmed third-party applications via the Platform Service.

The individual integration options make various functions available for archiving, searching, synchronization, and importing. There are generally three integration options:

### Generic or universal integration

This group includes integration options for multiple programs or device types:

- Virtual printer driver
- Monitored folder
- DocuWare Smart Connect app
- Autoindex (database synchronization)
- External select lists
- Connect to Mail
- DocuWare Scan app
- URL integration

#### **Connectors**

They connect a specific software or specific device to DocuWare and enhance these external components with numerous document management functions. These connectors only work in combination with this one external component.

- Windows Explorer Client app
- Connect to Outlook app
- Connect to SharePoint
- Connect to SAP
- Connect to Sharp, Version 2
- Connect to Toshiba, Version 2
- Connect to OKI
- Connect to Xerox

#### **Programming**

Programming can be used to integrate individual DocuWare resources and create individual programs that provide extended DocuWare functionality in any third-party applications, via:

URL integration

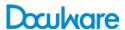

- Platform/Platform .NET API
- Validating index entries

The DocuWare "Integration" White Paper (http://help.docuware.com/en/#t61253) provides detailed information about all options for the web integration of applications in DocuWare.

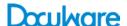

# 13 Setup

The setup of the individual DocuWare components is split into Server Setup and Client Setup. In addition to the Client Setup, DocuWare Update is available to update client applications.

### 13.1 Server Setup

Use Client Setup to install, update, and uninstall all web servers, backend servers, and background processes. The individual components are as follows:

- Platform Service and Web Client
- Settings Service
- Desktop Server Component
- DocuWare MFP und SharePoint Web Connectors
- Content Server
- Workflow Server
- Background Process Service
- Notification Server
- Thumbnail Server
- Workflow Engine Server

The Connect to SAP server is not installed via the setup, but is made available by DocuWare Professional Services.

#### Client applications:

- Administration
- Administration Power Tools

The Server Setup creates databases and updates these databases during a system upgrade. It creates configuration files for specific components as well as a machine-wide configuration file (storage location):

%programdata%/docuware/serverconfig/dwmachine.config).

### 13.2 Client Setup and DocuWare Update

Use the Client Setup to install, update, and uninstall all applications required on the client side. The applications in the Client Setup are not available via the DocuWare Setup except for DocuWare Administration.

The Client Setup uses Windows Installer. The client components can be installed via Client Setup or via DocuWare Update.

The following components are installed with the Client Setup:

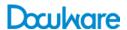

- DocuWare Administration
   DocuWare Administration can be used by regular users too, not just by administrators. It is therefore the only component available both in Client Setup and DocuWare Server Setup.
- Connect to Outlook
- DocuWare Desktop Apps
- DocuWare Update
- Upload Service
- Windows Explorer Client (32- and 64-bit)
- Workflow Designer

### **DocuWare Update**

DocuWare Update automatically checks whether updates or hotfixes are available for the applications installed on a client and reports the result to the user. If required, the client setup opens so the user can install updated versions. In the update, the version numbers are compared with the locally installed version numbers.

#### Command-line interface for software distribution

For information about this tool, please refer to go.docuware.com/ClientSetupCmd http://go.docuware.com/ClientSetupCmd.

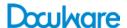

# 14 Scalability

The DocuWare system is highly scalable and can be tailored to many different requirements. In a small company, DocuWare can be installed as a standalone system with all servers, databases, and storage locations on a single computer. By contrast, in a very large company the whole system can exist in duplicate except for certain areas.

The following factors play a role in determining which form the DocuWare system should be scaled in:

- Number of simultaneously active users
- Availability requirements
- Number of business processes covered by DocuWare and of document types
- Number of "living documents", i.e. documents that are simultaneously used in workflows

The extent to which the DocuWare system scaling and load balancing measures described in this chapter can be realized depends on the server edition bought.

### 14.1 Scaling Forms of the System

The DocuWare system can be scaled differently according to requirements. The following sections provide information about four basic scaling forms. When installing your DocuWare system, it is best to use one of these forms as a guide. Depending on requirements and licenses bought, there may be differences in each individual installation.

### Requirements and scaling forms

The following table gives an overview of the different requirements for the four recommended solutions.

|                                    | S 1 | S 2 | S 3 | S 4 | S 5 |
|------------------------------------|-----|-----|-----|-----|-----|
| Gleichzeitig aktive Nutzer: 0-50   | X   | X   |     |     |     |
| Gleichzeitig aktive Nutzer: 50-200 |     | X   | X   | X   | X   |
| Ausfallsicherheit                  |     |     |     | X   | Х   |

S = Scaling form

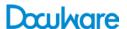

### 14.1.1 Scaling Form 1

In this simplest form of scaling, the entire DocuWare system is installed on one server with the Web Servers, backend servers, databases, and storage locations, as well as the fulltext functionality.

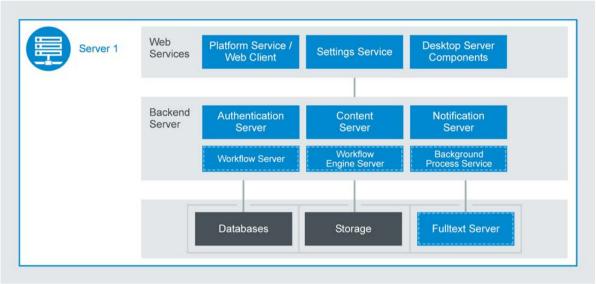

DocuWare system on one server

# 14.1.2 Scaling Form 2

In this scaling form, the DocuWare system is installed on two different servers. The Web Servers and backend servers are installed on one server, while the databases, storage locations, and fulltext functionality are installed on the other one.

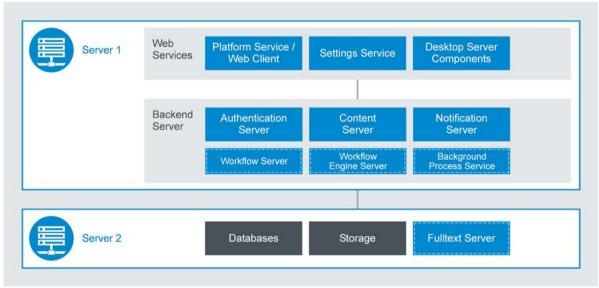

DocuWare systems on two servers: Databases, fulltext functionality, and storage locations are outsourced

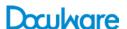

### **14.1.3 Scaling Form 3**

In this scaling form, the DocuWare system is installed on three different servers. The Web Servers are installed on the first server, the backend servers on the second, and the databases, storage locations, and fulltext functionality are installed on the third.

This scaling form provides for more load balancing, however not for sufficient fail-safety.

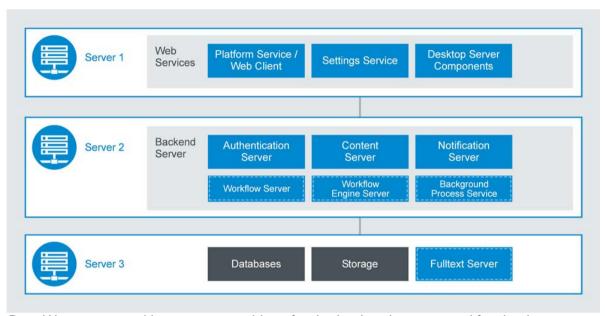

DocuWare system with separate machines for the backend servers and for databases, fulltext functionality, and storage locations

### 14.1.4 Scaling Form 4

For this scaling form, the main services of DocuWare Web Services (in the IIS), i.e. the Platform Service/Web Client and the Settings Service, together with the background servers Authentication Server and Content Server, are installed once each on a Server 1 and a Server 2. Servers 1 and 2 can therefore be accessed in the same way. The Desktop Server components and the Thumbnail Server are installed on one of these two servers.

The databases, the storage locations, and the full text functionality are installed on a Server 3.

A load balancer is connected upstream of the complete DocuWare system. This can be installed on separate machines or on the front-end machines Server 1 and Server 2. The balancing can take place on Layer 7 (e.g. through Application Request Routing, ARR) or on Layer 4 (e.g. through Network Load Balancing Services, NLBS).

To ensure that Servers 1-3 work independently of each other and can also be restarted, all Authentication Servers work in "Local Mode." There is no further inter-machine communication.

To enable Local Mode, in the configuration file of each Authentication Server, add the value *true* to the element AuthenticationServerSettings as follows:

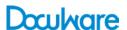

- <DWConfig>
- <a href="https://example.com/serverSettings-LocalServersOnly="true"/>
- </DWConfig>

Server 1 and Server 2 process both user requests and background tasks. Therefore, in certain circumstances, the processing of user requests can be delayed if there are lots of background tasks (e.g. many incoming documents, new construction of the full text).

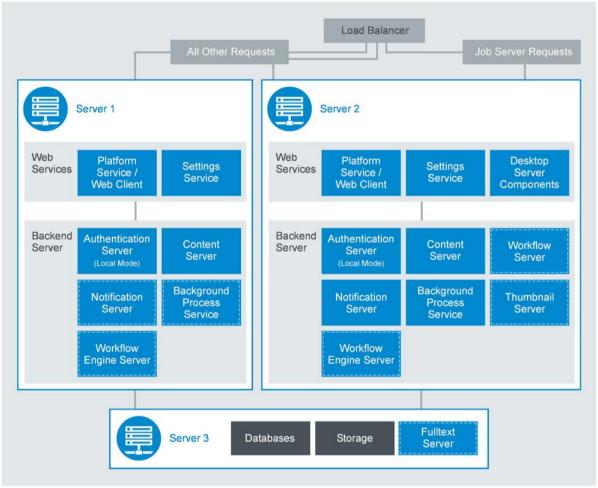

This scaling form requires three servers and a load balancer.

### 14.1.5 Scaling Form 4

For this scaling form, the main services of DocuWare Web Services (in the IIS), i.e. the Platform Service/Web Client and the Settings Service, together with the background servers Authentication Server and Content Server, are installed once each on a Server 1 and a Server 2 can therefore be accessed in the same way.

The Desktop Server Components, the Settings Service, and all other backend servers are installed on a Server 3 as Web Services. The databases, the storage locations, and the full text functionality are installed on a Server 4.

A load balancer is connected upstream of the complete DocuWare system. This can be installed on separate machines or on the front-end machines Server 1 and Server 2. The balancing can take place on Layer 7 (e.g. through Application Request Routing, ARR) or on Layer 4 (e.g. through Network Load Balancing Services, NLBS).

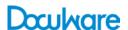

To ensure that Servers 1-3 work independently of each other and can also be restarted, all Authentication Servers work in "Local Mode." There is no further inter-machine communication.

To enable Local Mode, in the configuration file of each Authentication Server, add the value *true* to the element AuthenticationServerSettings as follows:

- <DWConfig>
- <a href="#"><AuthenticationServerSettings LocalServersOnly="true"/></a>
- </DWConfig>

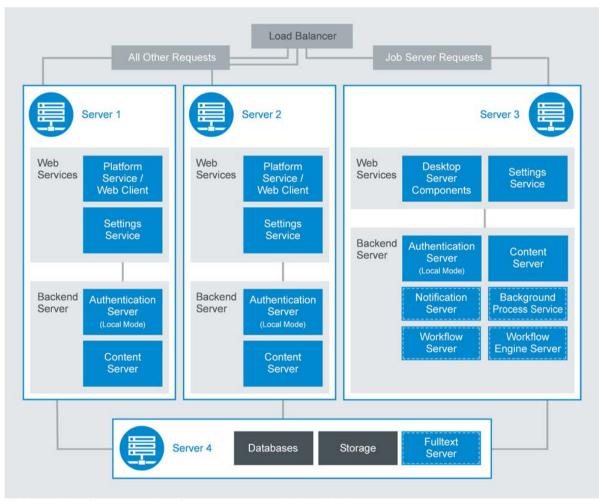

This scaling form requires four servers and a load balancer.

# 14.2 Scaling Individual Components

In addition to the scaling of the entire DocuWare system, depending on the installation there is also the option to scale individual DocuWare components. You can see the various options in the table below. Their terms are explained first:

- Multiple instances: This component permits several instances to run in a system at the same time.
- Cluster: Instances divide the computing work among themselves. If an instance fails, the work is automatically sent to another cluster without the user knowing.

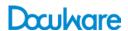

- Automatic scaling: If another instance is added to the cluster, the work is automatically distributed to this new instance without reconfiguration.
- Automatic fail-safety: If an instance fails, the work is automatically transferred to another instance.

| COMPONENT / FUNCTION                 | MULTIPLE<br>INSTANCES | CLUSTER | AUTOMATIC<br>SCALING | AUTOMATIC<br>FAIL-SAFETY |
|--------------------------------------|-----------------------|---------|----------------------|--------------------------|
| Web Server                           |                       |         |                      |                          |
| Platform/Web<br>Client               | Yes                   | Yes     | Yes                  | Yes                      |
| DocuWare<br>Configuration            | Yes                   | Yes     | Yes*                 | Limited**                |
| Desktop Server<br>Components         | Yes                   | No      | No                   | No                       |
| SAP HTTP Server                      | Yes***                | No      | No                   | No                       |
| Web-based connec                     | tors                  |         |                      |                          |
| Connect to Xerox                     | Yes                   | No      | No                   | No                       |
| Connect to OKI                       | Yes                   | No      | No                   | No                       |
| Connect to Sharp,<br>Version 2       | Yes                   | No      | No                   | No                       |
| Connect to<br>Toshiba,<br>Version 2  | Yes                   | No      | No                   | No                       |
| Backend server                       |                       |         |                      |                          |
| Authentication<br>Server             | Yes                   | No      | Yes                  | No                       |
| Content Server (access to documents) | Yes                   | Yes     | Yes                  | Yes                      |
| Content Server (background tasks)    | Yes                   | No      | Yes                  | No                       |
| Workflow Server                      | Yes                   | No      | No                   | No                       |
| Notification Server                  | Yes                   | Yes     | Yes                  | Yes                      |
| Thumbnail Server                     | Yes                   | Yes     | Yes                  | Yes                      |

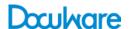

| COMPONENT /<br>FUNCTION       | MULTIPLE<br>INSTANCES                  | CLUSTER                      | AUTOMATIC<br>SCALING         | AUTOMATIC<br>FAIL-SAFETY     |  |  |  |  |  |  |  |
|-------------------------------|----------------------------------------|------------------------------|------------------------------|------------------------------|--|--|--|--|--|--|--|
| Backend Server                |                                        |                              |                              |                              |  |  |  |  |  |  |  |
| Workflow Engine<br>Server     | Yes                                    | Yes                          | Yes                          | Yes                          |  |  |  |  |  |  |  |
| Imaging Workers               | Yes<br>(automatically<br>instantiated) | Yes                          | Yes                          | No                           |  |  |  |  |  |  |  |
| Background<br>Process Service | Yes                                    | Yes                          | Yes                          | Yes                          |  |  |  |  |  |  |  |
| Fulltext index, data          | bases, storage lo                      | ocations                     |                              |                              |  |  |  |  |  |  |  |
| Fulltext Server (SoIR)        | Yes****                                | No                           | No                           | No                           |  |  |  |  |  |  |  |
| Databases                     | External solutions available           | External solutions available | External solutions available | External solutions available |  |  |  |  |  |  |  |
| Document storage locations    | External solutions available           | External solutions available | External solutions available | External solutions available |  |  |  |  |  |  |  |

<sup>\*</sup> Requires external configuration; Professional Services' support recommended.

# 14.3 Data Management

Databases, fulltext functionality and storage should be scaled by measures recommended by the particular producer. For selecting the database server see section Supported Database Systems (on page 40).

# 14.4 Load Balancing

Nachdem Sie Ihr DocuWare-System auf Basis einer der vier empfohlenen Skalierungsformen installiert haben, kann es in bestimmten Fällen großer Last sinnvoll sein, weitere, individuelle Skalierungsmaßnahmen zu treffen. Dabei sollte immer an der konkreten Ursache der Auslastung angesetzt werden. Dafür finden Sie im Folgenden drei verschiedene Szenarien beschrieben, die die wichtigsten Ursachen aufgreifen.

Für die Lastverteilung können drei verschiedene Technologien eingesetzt werden:

 Application Request Routing (ARR): Bei einem ARR-Modul handelt es sich um ein Modul der Internet Information Services (IIS) von Microsoft, das separat installiert und dem

<sup>\*\*</sup> If applicable, users have to log-in again.

<sup>\*\*\*</sup> Only for separate content repositories.

<sup>\*\*\*\*</sup> Only for separate file cabinets.

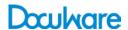

DocuWare-System vorgeschaltet wird. Das ARR-Modul hat Verbindung zu allen Servern und routet die Anfragen weiter. Sie können das Modul von der Microsoft-Website herunterladen https://www.iis.net/downloads/microsoft/application-request-routing.

- Network Load Balancing Services (NLBS): Die NLBS sind eine Komponente von Windows Server. Hierbei bilden verschiedene Server einen Cluster und übernehmen so das Load Balancing. Mehr Informationen finden Sie auf der Microsoft-Website https://technet.microsoft.com/de-de/library/cc725691(v=ws.11).aspx.
- Hardware Load Balancer

Bei allen drei Möglichkeiten der Lastverteilung sollten die Nutzer aus Performancegründen immer auf demselben Server geroutet werden.

#### Szenario 1

Viele Benutzer greifen gleichzeitig auf das System zu, z.B. führen sie Suchen durch oder bearbeiten Aufgaben. In diesem Fall sollten Sie Skalierungsform 4 (on page 63) oder Skalierungsform 5 (on page 64) (mit Load Balancing) wählen und die Zahl der Maschinen erhöhen.

#### Szenario 2

Viele vordefinierte Workflows laufen gleichzeitig oder einige Workflows erzeugen große Last. Gemeint sind hier Workflows, die in der DocuWare Administration festgelegt werden, nicht Workflows des Moduls Workflow Manager.

In diesem Fall sollte der Workflow Server mehrfach installiert werden. Bitte beachten Sie dazu auch die Hinweise zur Ausfallsicherheit http://help.docuware.com/en/#t61324.

#### Szenario 3

Es werden viele Dokumente gleichzeitig archiviert, die den Volltext durchlaufen müssen, u.a. bei einer Systemmigration.

In diesem Fall sollten mehrere Content Server installiert sein, die die Last automatisch untereinander aufteilen.

## 14.5 Availability and fail-safety

As mentioned in the sections on scaling individual components http://help.docuware.com/en/#t62902 and load balancing (on page 67), most components needed for greater fail-safety are installed multiple times in each DocuWare system.

The Workflow Server is an exception. Several Workflow Servers can be installed, but the workflows are assigned to fixed individual Workflow Servers. If a Workflow Server fails, the workflows must either be manually configured for another server, or a copy of the Workflow Server is available to take over the tasks of the failed machine (switchover).

The easiest thing to do is to install these components together on one server and keep a copy of the machine, e.g. in virtual form. If the whole server fails, the copy must be started up as a replacement (switchover).

These limitations should be taken into account for workflows.

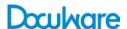

### 14.5.1 Geographically Dispersed Systems

If an organization has two or more locations, there are several different solutions for installing DocuWare. In the simplest case, all DocuWare servers are hosted in one location and users access it via their browser from any other location.

If servers need to be available at several locations, it must be checked whether a DocuWare system can be installed at each location. File cabinets can be synchronized to enable access to shared documents.

Nevertheless it is also possible to install DocuWare as a geographically dispersed system. In this solution, individual file cabinets are installed in geographically dispersed locations. This way, a VPN connection should be created between the servers, through which access may also be possible from all servers directly to all databases and storage locations. However, a geographically dispersed solution requires a lot of effort to implement and is therefore only recommended with the close support and guidance of DocuWare Professional Services.